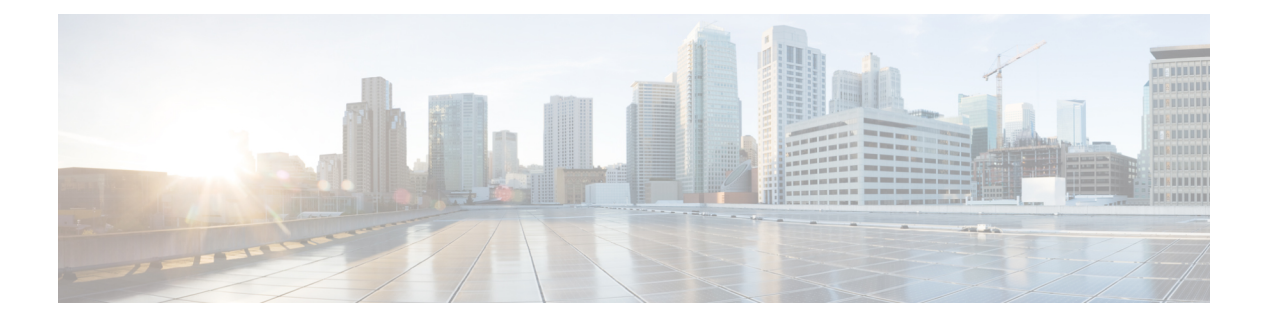

# **tl – tz**

- [tls-proxy](#page-1-0), on page 2
- [token](#page-3-0), on page 4
- tos, on [page](#page-5-0) 6
- [traceroute](#page-7-0) , on page 8
- [track](#page-10-0) rtr, on page 11
- [traffic-forward](#page-12-0) , on page 13
- [traffic-non-sip](#page-14-0) , on page 15
- [transfer-encoding](#page-15-0) , on page 16
- [trustpoint](#page-18-0) (saml idp), on page 19
- trustpoint (sso server) [\(Deprecated\)](#page-19-0) , on page 20
- [trust-verification-server](#page-21-0) , on page 22
- tsig [enforced](#page-23-0) , on page 24
- [ttl-evasion-protection](#page-25-0) , on page 26
- tunnel [destination](#page-27-0) , on page 28
- [tunnel](#page-29-0) mode , on page 30
- tunnel [protection](#page-31-0) ipsec , on page 32
- tunnel source [interface](#page-33-0) , on page 34
- [tunnel-group](#page-35-0) , on page 36
- tunnel-group [general-attributes](#page-38-0) , on page 39
- tunnel-group [ipsec-attributes](#page-40-0) , on page 41
- [tunnel-group-list](#page-42-0) enable , on page 43
- [tunnel-group-map](#page-44-0) , on page 45
- [tunnel-group-map](#page-46-0) default-group , on page 47
- [tunnel-group-map](#page-48-0) enable , on page 49
- tunnel-group [ppp-attributes](#page-50-0) , on page 51
- [tunnel-group-preference](#page-52-0) , on page 53
- tunnel-group [webvpn-attributes](#page-54-0) , on page 55
- [tunnel-limit](#page-56-0) , on page 57
- [tx-ring-limit](#page-57-0) , on page 58
- type [echo](#page-59-0) , on page 60

## <span id="page-1-0"></span>**tls-proxy**

To configure a TLS proxy instance in TLS configuration mode or to set the maximum sessions, use the tls-proxy command in global configuration mode. To remove the configuration, use the **no** form of this command.

**tls-proxy** [ **maximum-sessions** *max\_sessions | proxy\_name* ][ **noconfirm** ] **no tls-proxy** [ **maximum-sessions** *max\_sessions | proxy\_name* ][ **noconfirm** ]

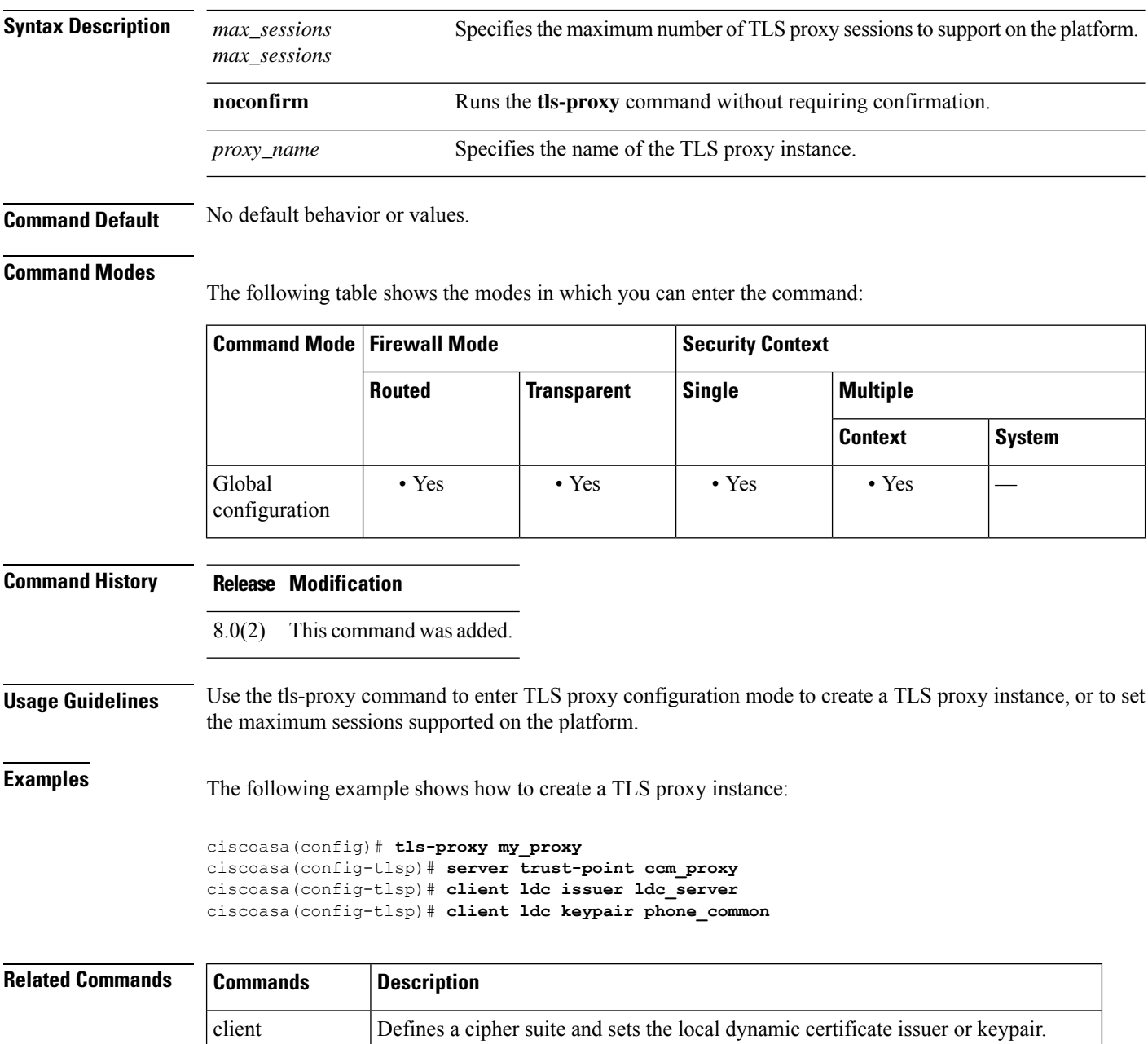

 $\mathbf{l}$ 

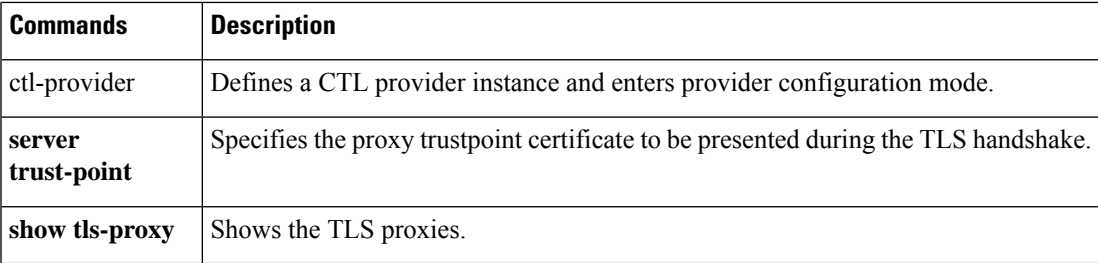

 $\mathbf I$ 

# <span id="page-3-0"></span>**token**

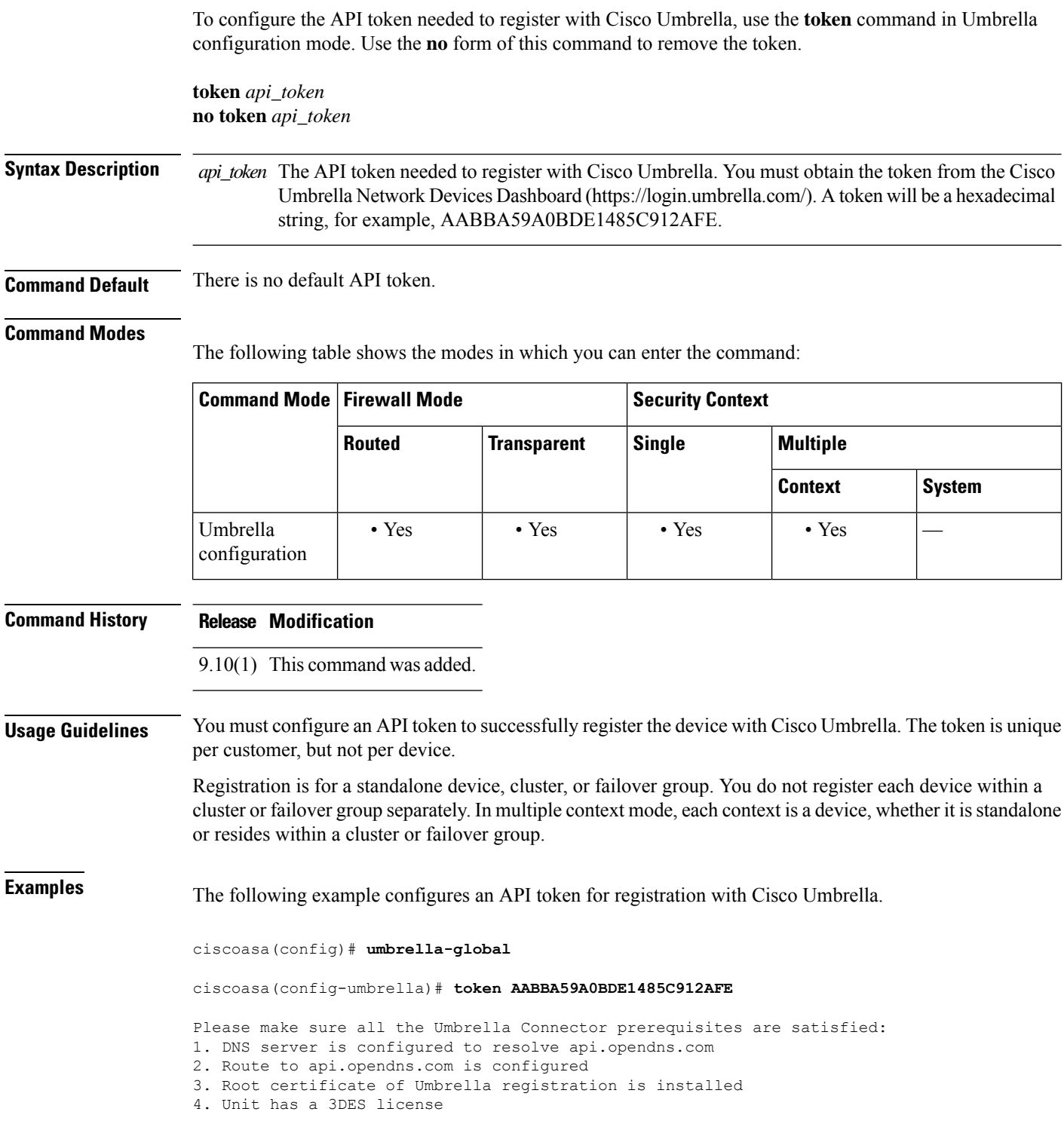

 $\blacksquare$ 

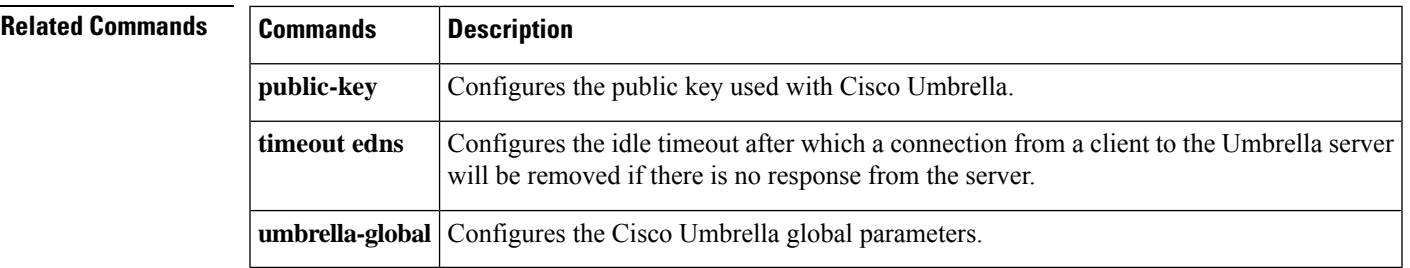

### <span id="page-5-0"></span>**tos**

To define a type of service byte in the IP header of an SLA operation request packet, use the **tos** command in SLA monitor protocol configuration mode. To restore the default value, use the **no** form of this command.

**tos** *number* **no tos**

**Syntax Description** *number* The service type value to be used in the IP header. Valid values are from 0 to 255.

**Command Default** The default type of service value is 0.

#### **Command Modes**

The following table shows the modes in which you can enter the command:

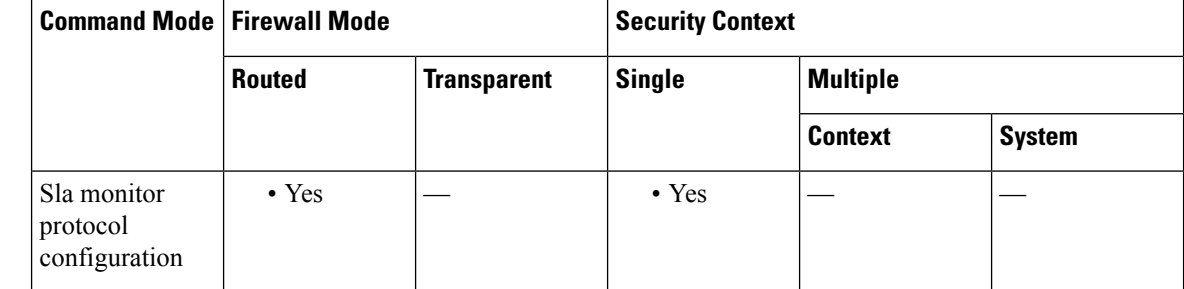

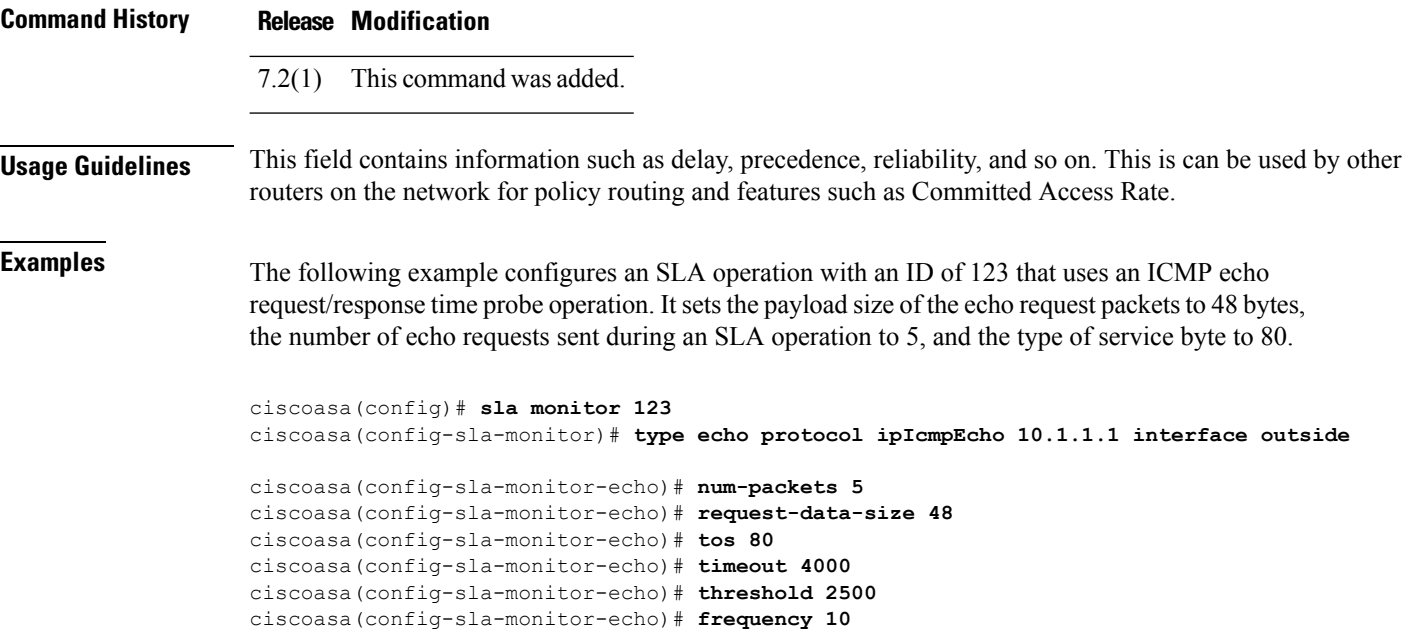

ciscoasa(config)# **sla monitor schedule 123 life forever start-time now** ciscoasa(config)# **track 1 rtr 123 reachability**

I

 $\overline{\phantom{a}}$ 

### $\overline{\text{Related Command}}$

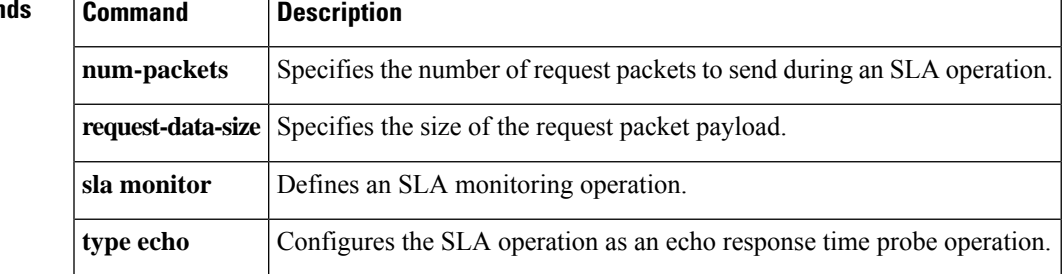

### <span id="page-7-0"></span>**traceroute**

To determine the route packets will take to their destination, use the **traceroute** command.

**traceroute** *destination\_ip | hostname* [ **source** *source\_ip | source-interface* ][ **numeric** ][ **timeout** *timeout\_value* ][ **probe** *probe\_num* ][ **ttl** *min\_ttl max\_ttl* ][ **port** *port\_value* ][ **use-icmp** ]

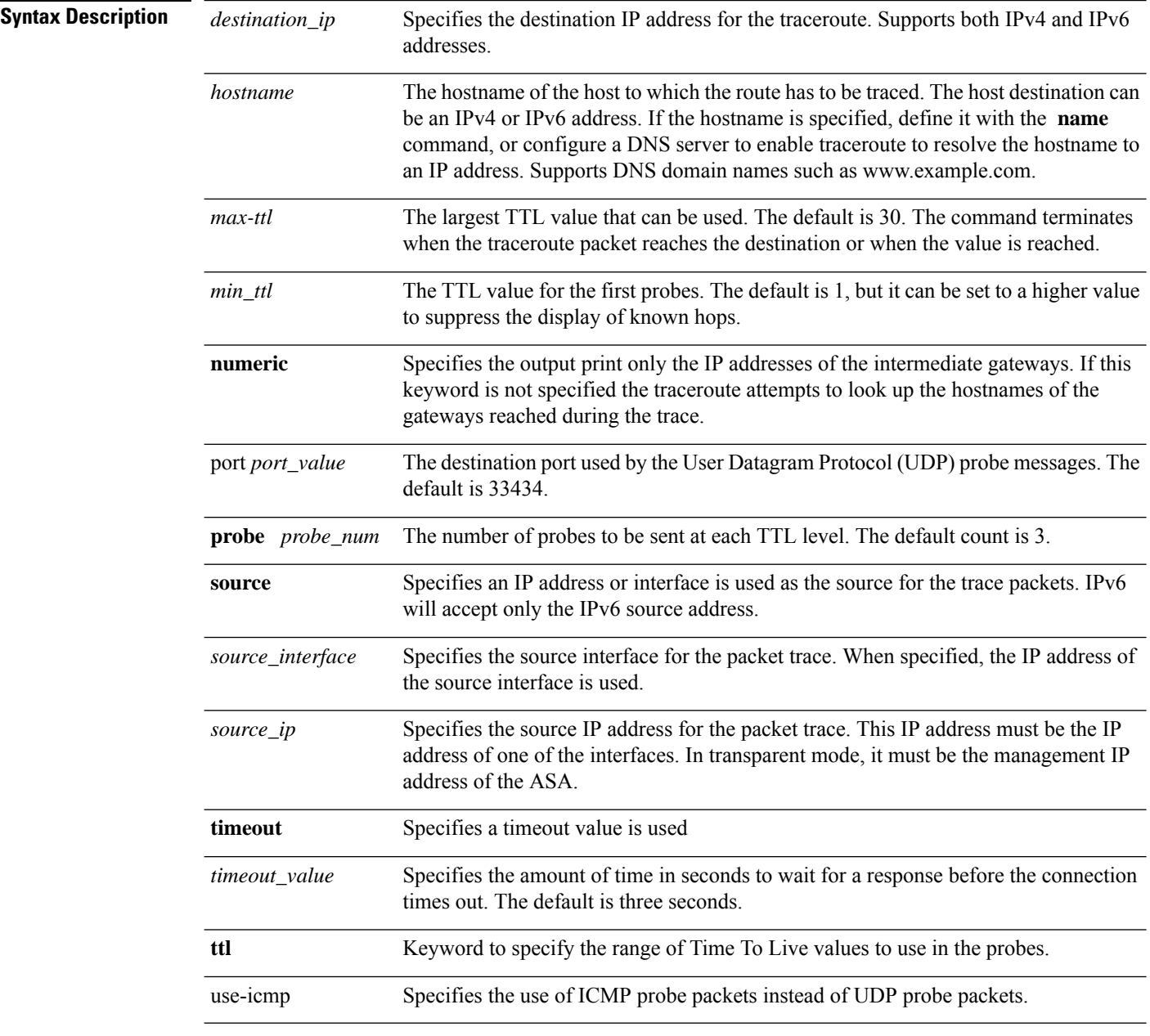

**8**

**Command Default** This command has no default settings.

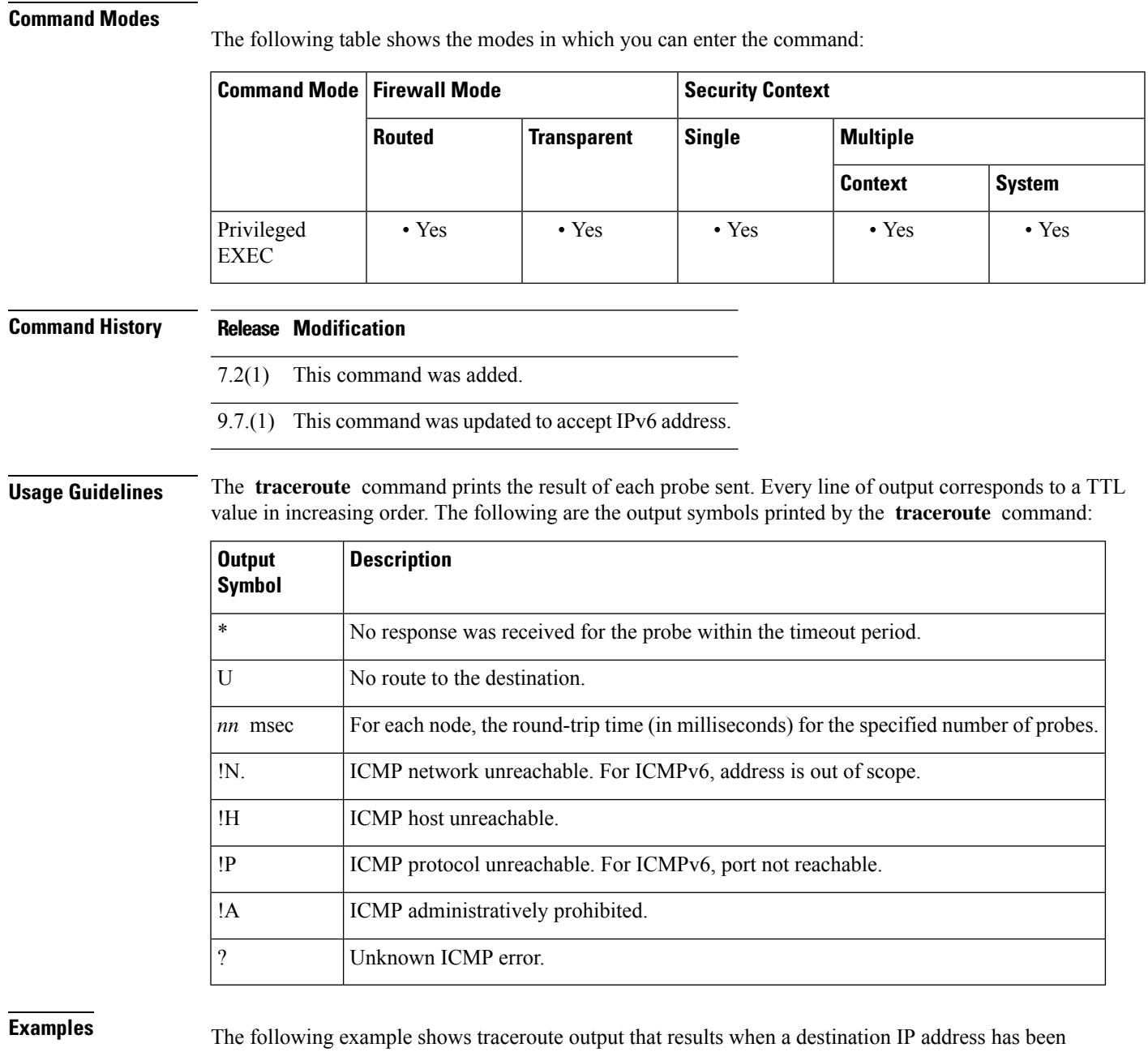

specified:

ciscoasa# **traceroute 209.165.200.225** Tracing the route to 209.165.200.225 10.83.194.1 0 msec 10 msec 0 msec 10.83.193.65 0 msec 0 msec 0 msec 10.88.193.101 0 msec 10 msec 0 msec 10.88.193.97 0 msec 0 msec 10 msec 10.88.239.9 0 msec 10 msec 0 msec 10.88.238.65 10 msec 10 msec 0 msec 172.16.7.221 70 msec 70 msec 80 msec 209.165.200.225 70 msec 70 msec 70 msec ciscoasa/admin(config)# traceroute 2002::130

Type escape sequence to abort. Tracing the route to 2002::130 1 5000::2 0 msec 0 msec 0 msec 2 2002::130 10 msec 0 msec 0 msec

### **Related Commands**

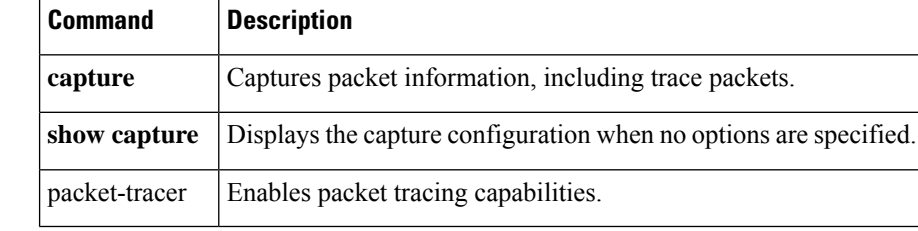

I

# <span id="page-10-0"></span>**track rtr**

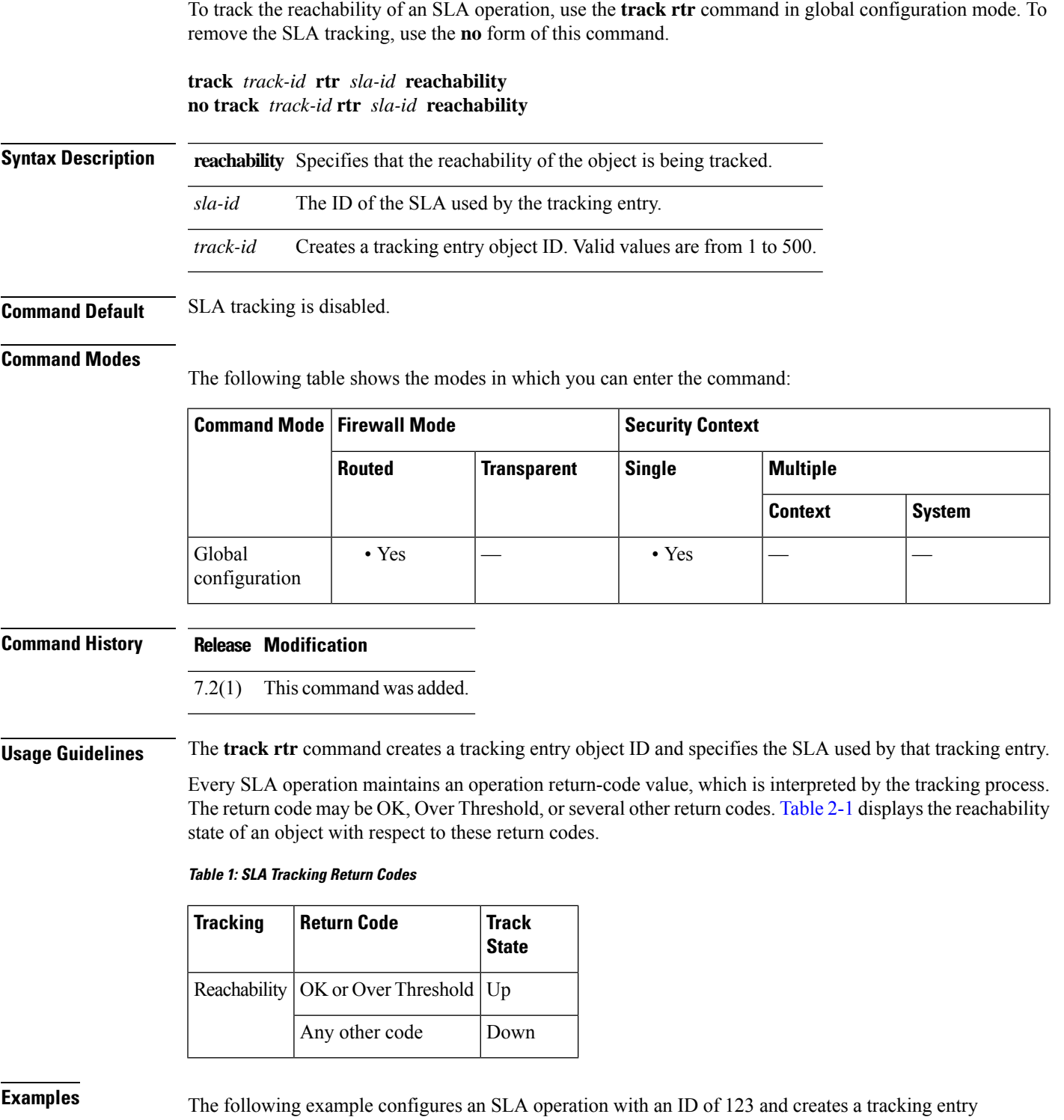

<span id="page-10-1"></span>with the ID of 1 to track the reachability of the SLA:

 $t - tz$ 

```
ciscoasa(config)# sla monitor 123
ciscoasa(config-sla-monitor)# type echo protocol ipIcmpEcho 10.1.1.1 interface outside
ciscoasa(config-sla-monitor-echo)# timeout 1000
ciscoasa(config-sla-monitor-echo)# frequency 3
ciscoasa(config)# sla monitor schedule 123 life forever start-time now
ciscoasa(config)# track 1 rtr 123 reachability
```
T.

**Related Commands Command** 

|                | Command Description                  |
|----------------|--------------------------------------|
| route          | Configures a static route.           |
| sla<br>monitor | Defines an SLA monitoring operation. |

## <span id="page-12-0"></span>**traffic-forward**

To direct traffic to a module and bypass access control and other processing, use the **traffic-forward**command in interface configuration mode. To disable traffic-forwarding, use the **no** form of this command.

**traffic-forward** *module\_type***monitor-only no traffic-forward** *module\_type* **monitor-only**

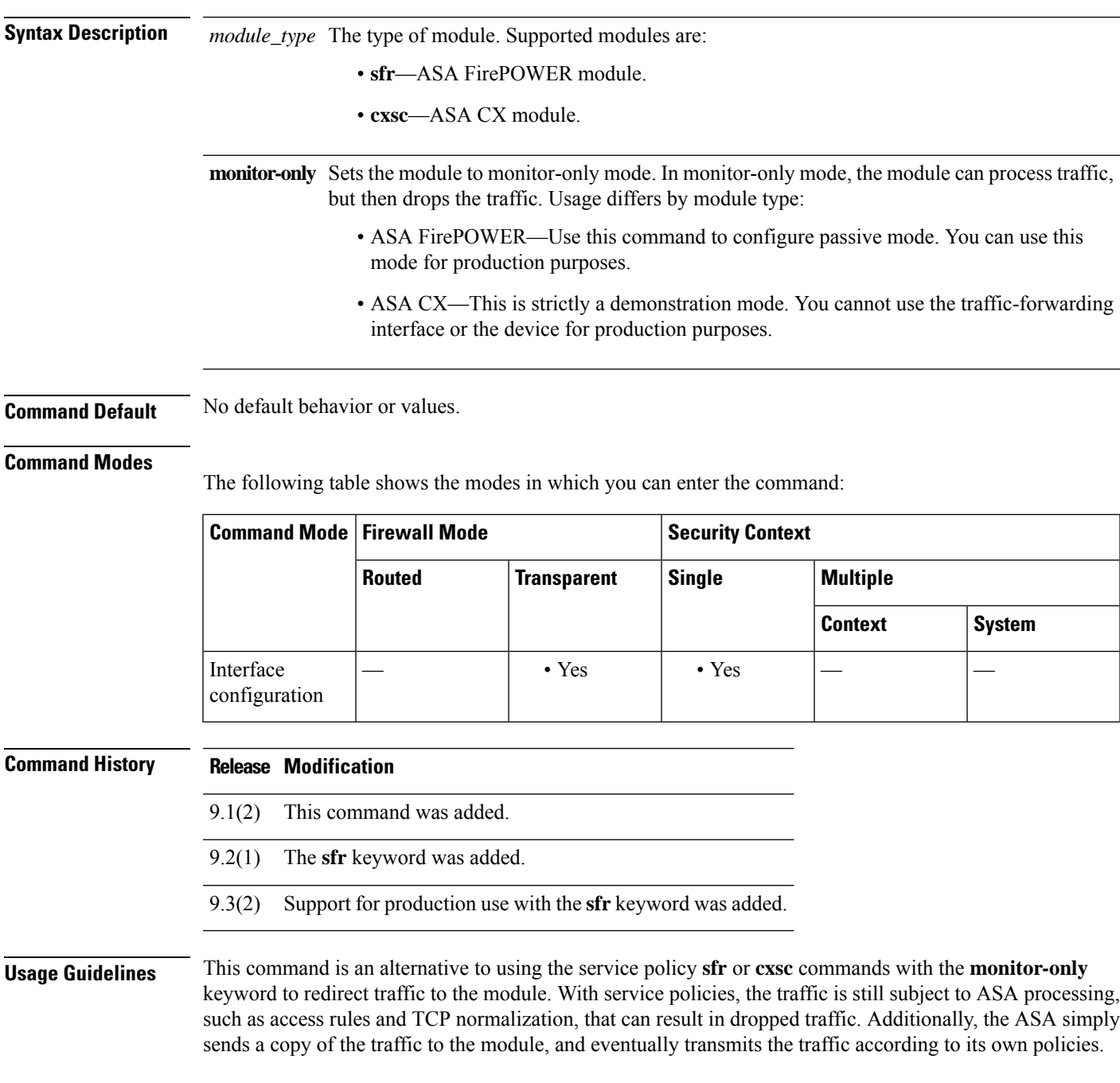

 $\mathbf l$ 

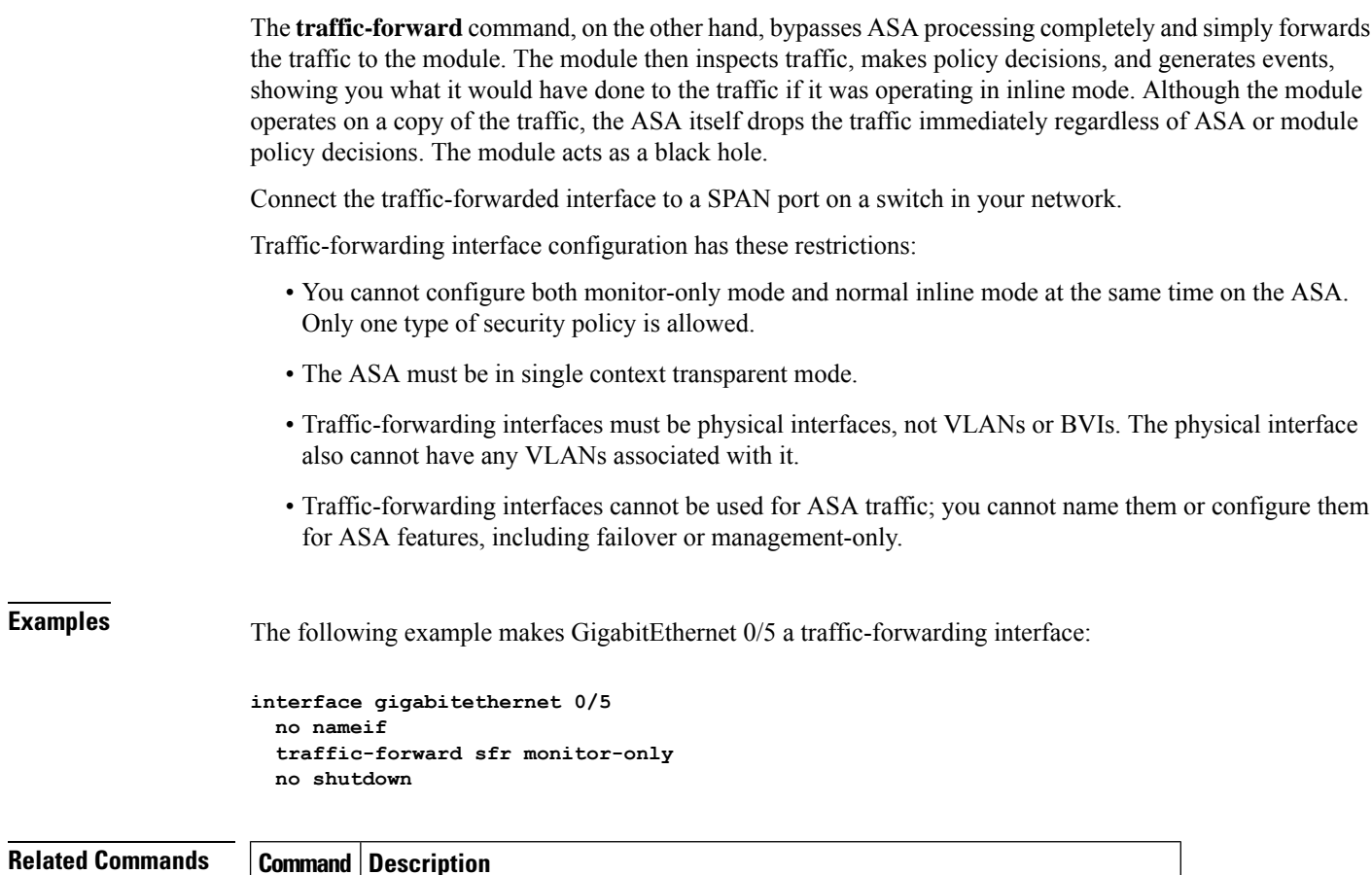

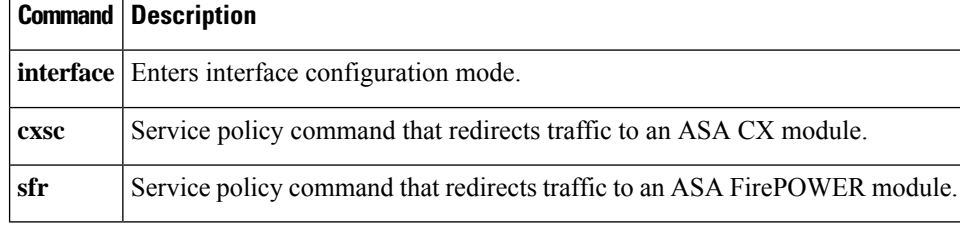

## <span id="page-14-0"></span>**traffic-non-sip**

To allow non-SIP traffic using the well-known SIP signaling port, use the **traffic-non-sip** command in parameters configuration mode. Parameters configuration mode is accessible from policy map configuration mode. To disable this feature, use the **no** form of this command.

**traffic-non-sip no traffic-non-sip**

**Syntax Description** This command has no arguments or keywords.

**Command Default** Beginning with 9.16, this command is disabled by default. In previous releases, it is enabled by default.

#### **Command Modes**

The following table shows the modes in which you can enter the command:

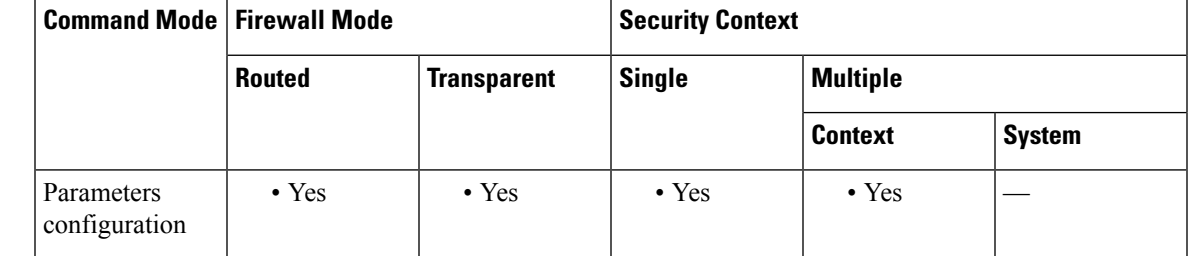

**Command History Release Modification**

7.2(1) This command was added.

9.16(1) The default setting was changed to disabled.

**Examples** The following example shows how to allow non-SIP traffic using the well-known SIP signaling port in a SIP inspection policy map:

```
ciscoasa(config)# policy-map type inspect sip sip_map
ciscoasa(config-pmap)# parameters
ciscoasa(config-pmap-p)# traffic-non-sip
```
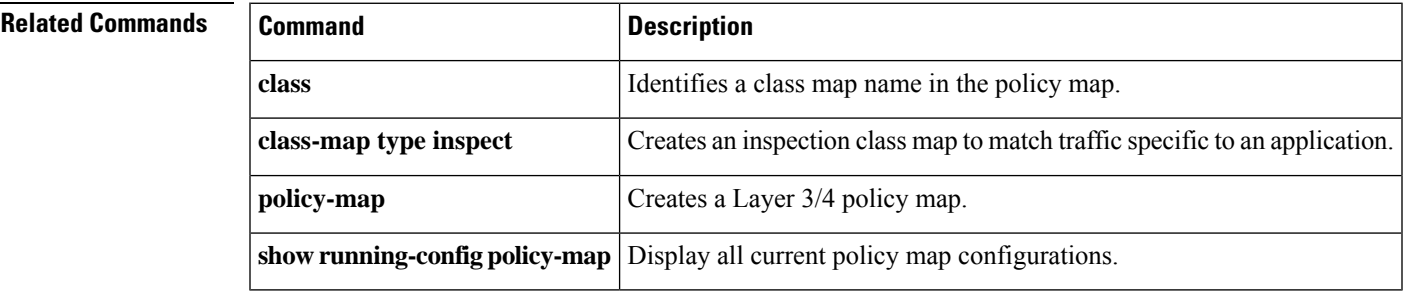

## <span id="page-15-0"></span>**transfer-encoding**

To restrict HTTPtraffic by specifying a transfer encoding type, use the **transfer-encoding** command in HTTP map configuration mode, which is accessible using the **http-map** command. To disable this feature, use the **no** form of this command.

transfer-encoding type { chunked | compress | deflate | gzip | identity | default } action { allow | reset **| drop** }[ **log** ]

**no transfer-encoding type** { **chunked| compress |deflate | gzip|identity |default** } **action** { **allow | reset | drop** }[ **log** ]

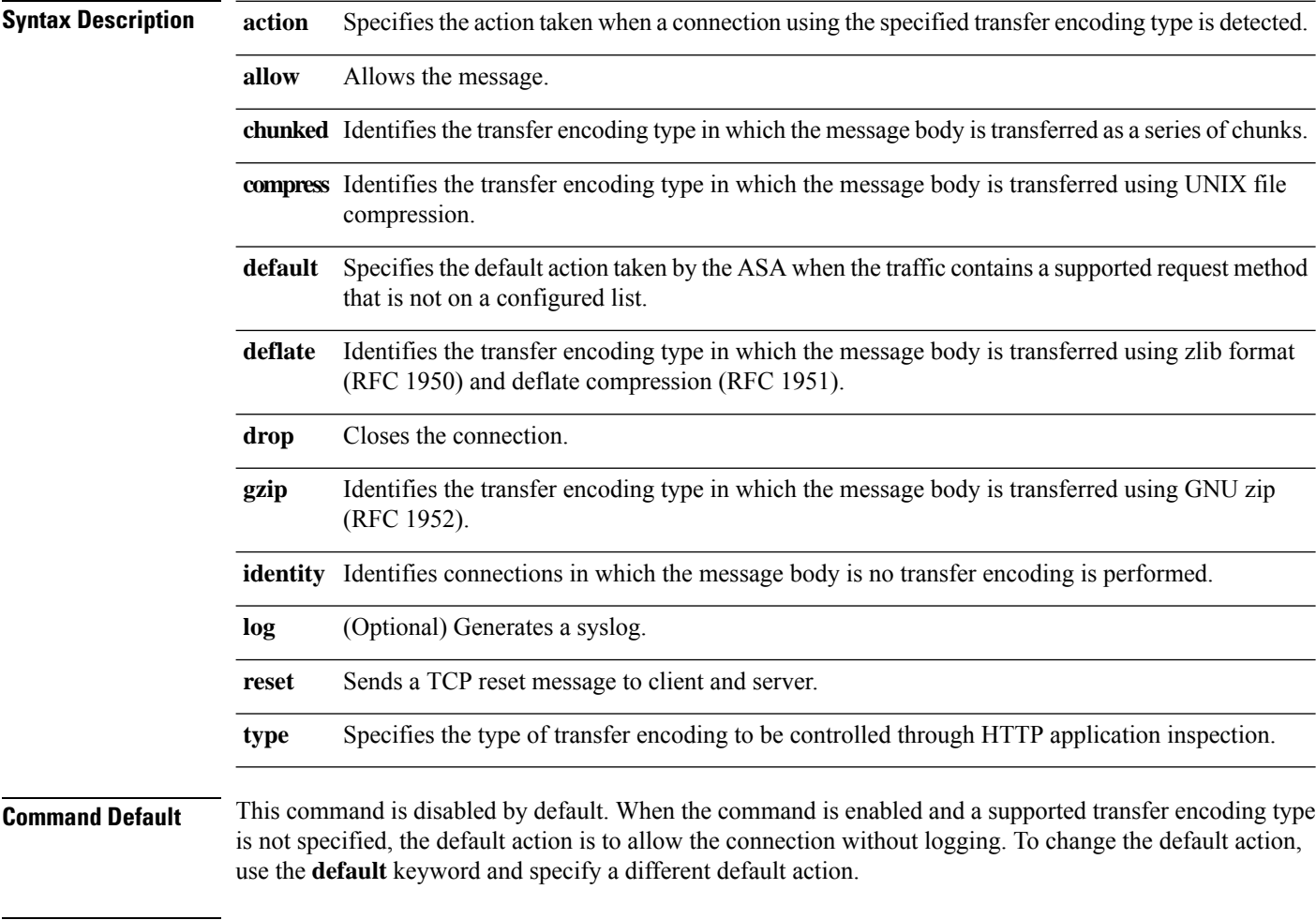

#### **Command Modes**

The following table shows the modes in which you can enter the command:

 $\mathbf I$ 

 $\mathbf{r}$ 

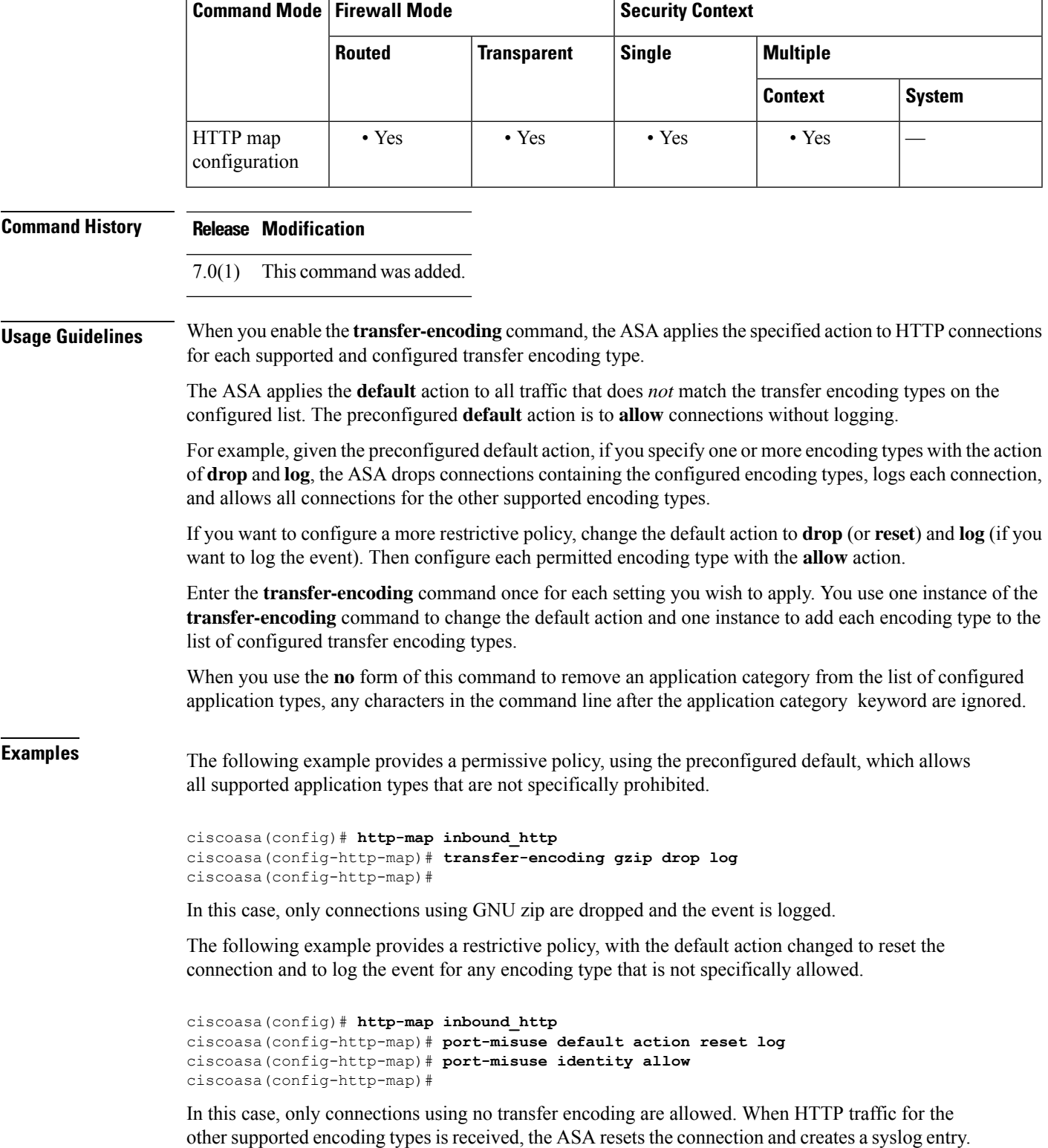

I

### **Related Commands**

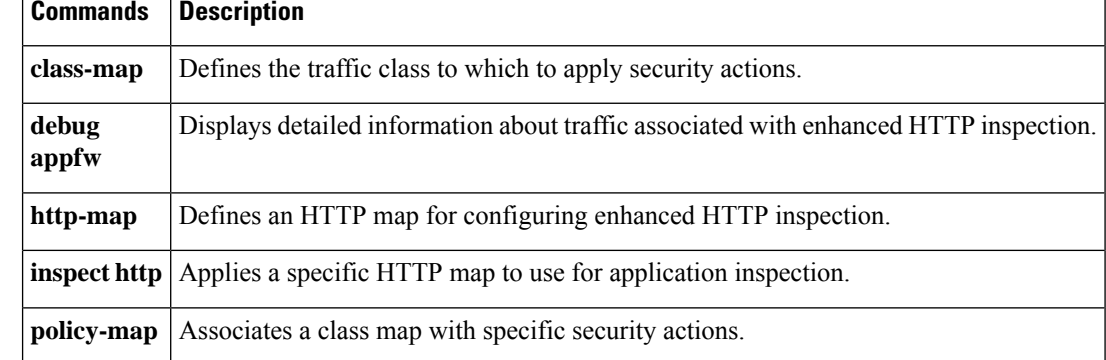

 $\mathbf{t}$ **l**  $-\mathbf{t}$ **z** 

# <span id="page-18-0"></span>**trustpoint (saml idp)**

To configure a trustpoint that contains the certificates for idp authentication or sp authentication, use the **trustpoint** command in saml idp configuration mode. You can access the saml idp configuration mode by first entering the **webvpn** command. To remove the trustpoint, use the **no** form of this command.

**trustpoint** { **idp | sp** } *trustpoint-name* **no trustpoint** { **idp| sp** } *trustpoint-name*

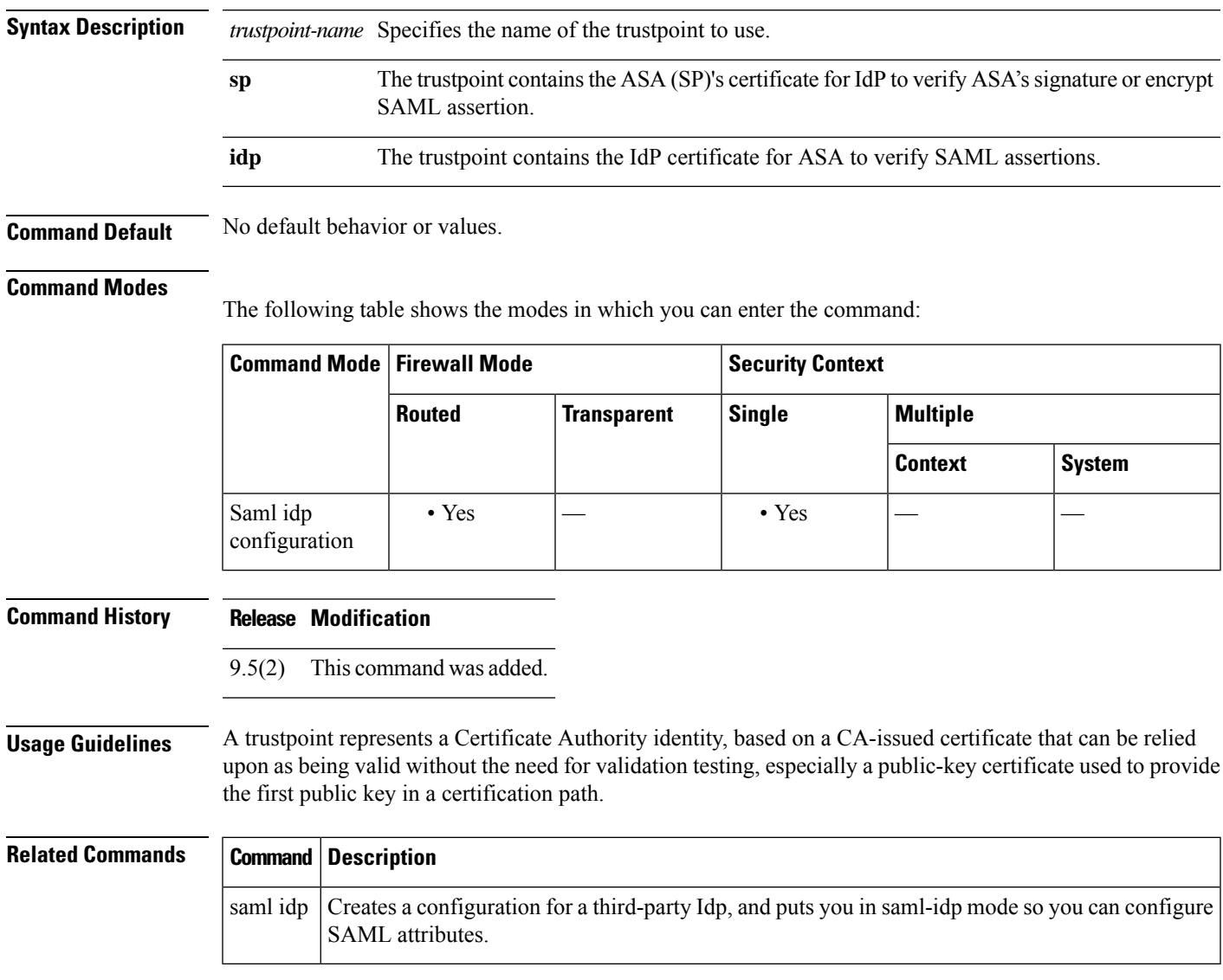

## <span id="page-19-0"></span>**trustpoint (sso server) (Deprecated)**

# 

**Note** The last supported release for this command was Version 9.5(1).

To specify the name of a trustpoint that identifies the certificate to be sent to the SAML POST-type SSO server, use the **trustpoint** command in sso server mode. To eliminate a trustpoint specification, use the **no** form of this command.

**trustpoint** *trustpoint-name* **no trustpoint** *trustpoint-name*

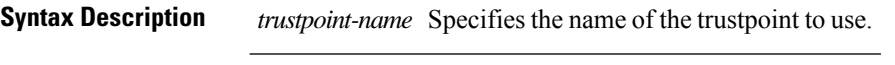

### **Command Default** No default behavior or values.

#### **Command Modes**

The following table shows the modes in which you can enter the command:

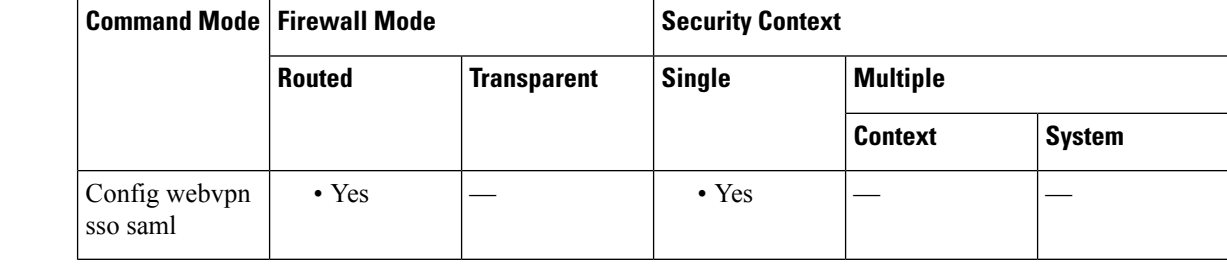

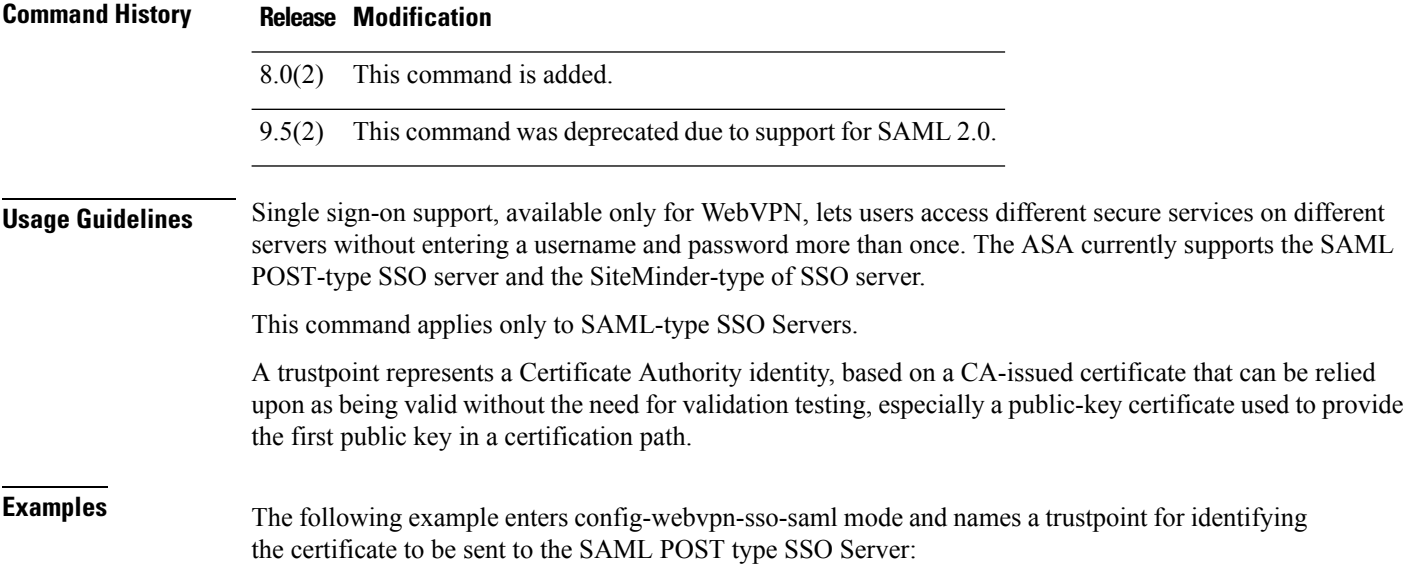

 $\overline{\phantom{a}}$ 

ciscoasa(config-webvpn)# **sso server** ciscoasa(config-webvpn-sso-saml)# **trustpoint mytrustpoint**

### **Related Commands**

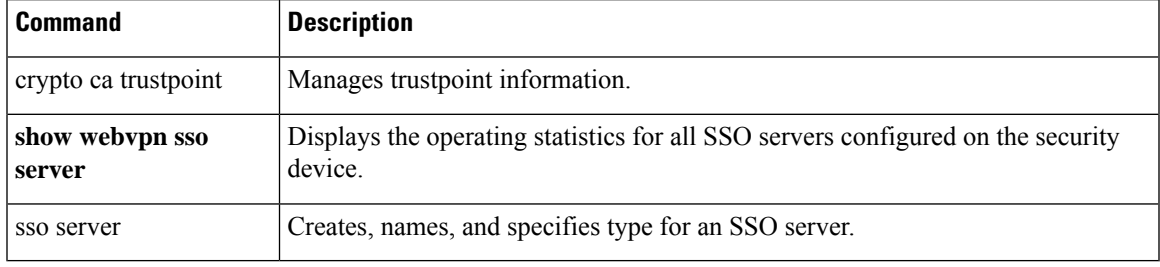

# <span id="page-21-0"></span>**trust-verification-server**

To identify Trust Verification Services servers, which enable Cisco Unified IP Phones to authenticate application servers during HTTPS establishment, use the **trust-verification-server** command in parameters configuration mode for SIP inspection. Parameters configuration mode is accessible from policy map configuration mode. To disable this feature, use the **no** form of this command.

**trust-verification-server** { **ip** *address* **| port** *number* } **no trust-verification-server** { **ip** *address* **| port** *number* }

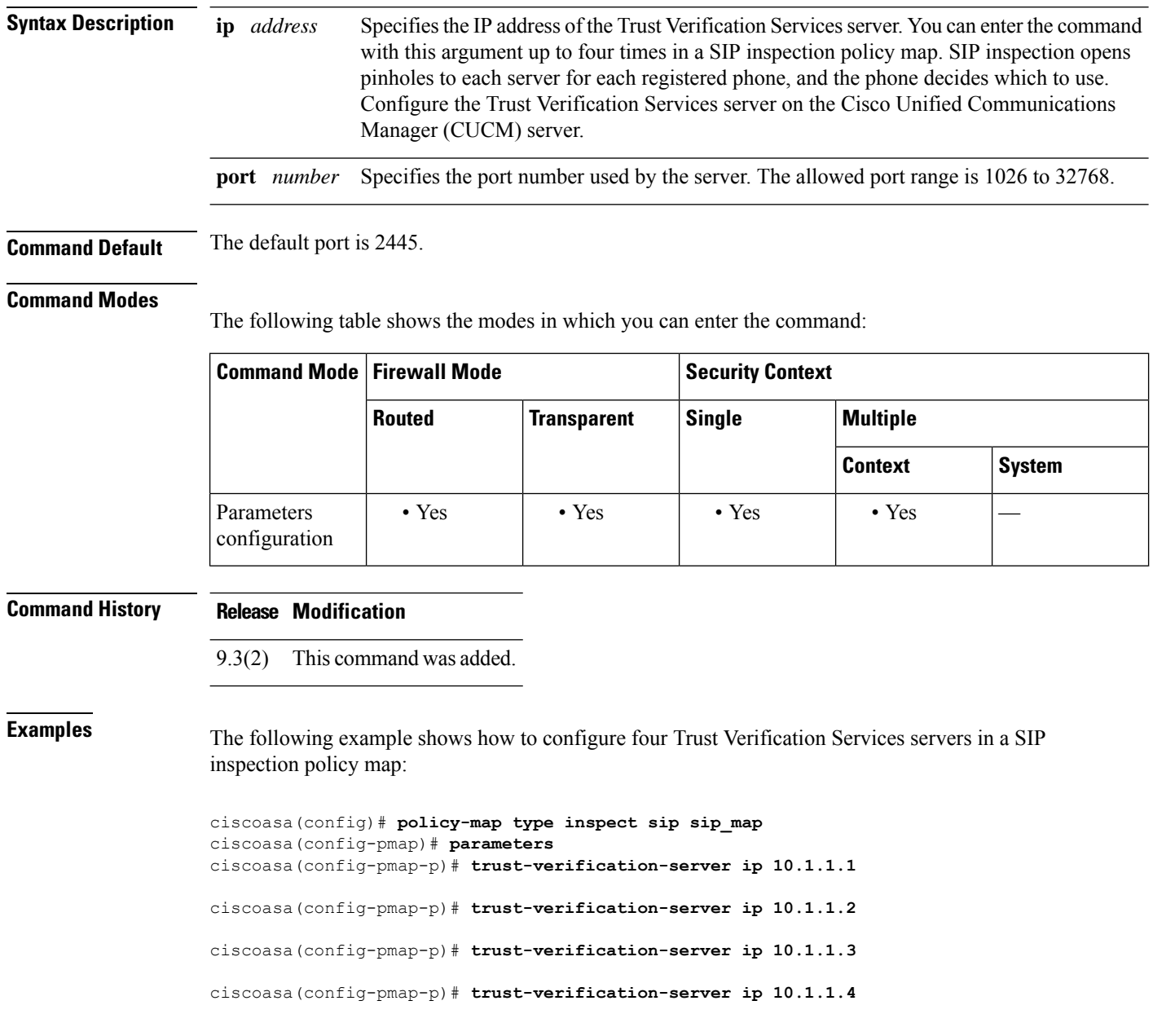

 $\mathbf I$ 

ciscoasa(config-pmap-p)# **trust-verification-server port 2445**

### $\overline{\text{Related Commands}}$

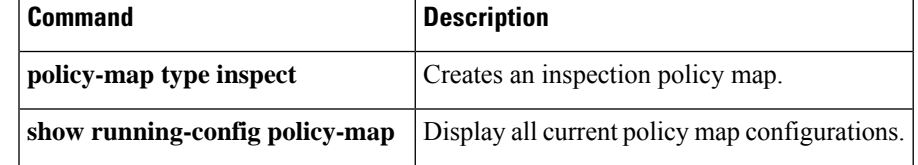

### <span id="page-23-0"></span>**tsig enforced**

To require a TSIG resource record to be present, use the **tsig enforced** command in parameters configuration mode. To disable this feature, use the **no** form of this command.

**tsig enforced action** { **drop** [ **log** ] **| log** } **no tsig enforced** [ **action** { **drop** [ **log** ] **| log** }]

**Syntax Description drop** Drops the packet if TSIG is not present. **log** Generates a system message log.

**Command Default** This command is disabled by default.

#### **Command Modes**

The following table shows the modes in which you can enter the command:

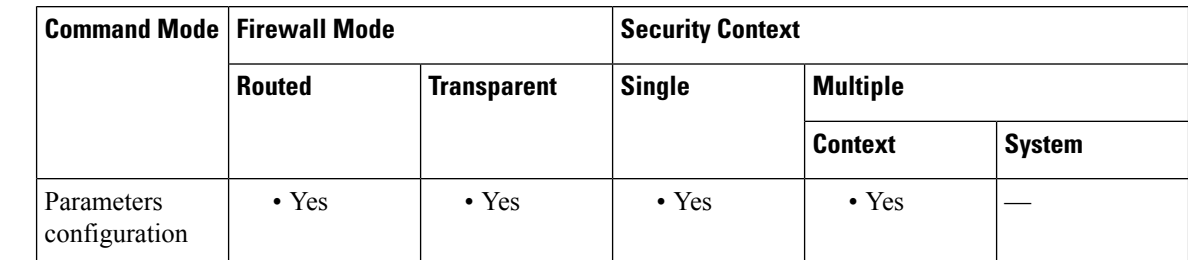

**Command History Release Modification**

7.2(1) This command was added.

**Usage Guidelines** This command enables monitoring and enforcement of TSIG presence in DNS transactions.

**Examples** The following example shows how to enable TSIG enforcement in a DNS inspection policy map:

ciscoasa(config)# **policy-map type inspect dns preset\_dns\_map** ciscoasa(config-pmap)# **parameters** ciscoasa(config-pmap-p)# **tsig enforced action log**

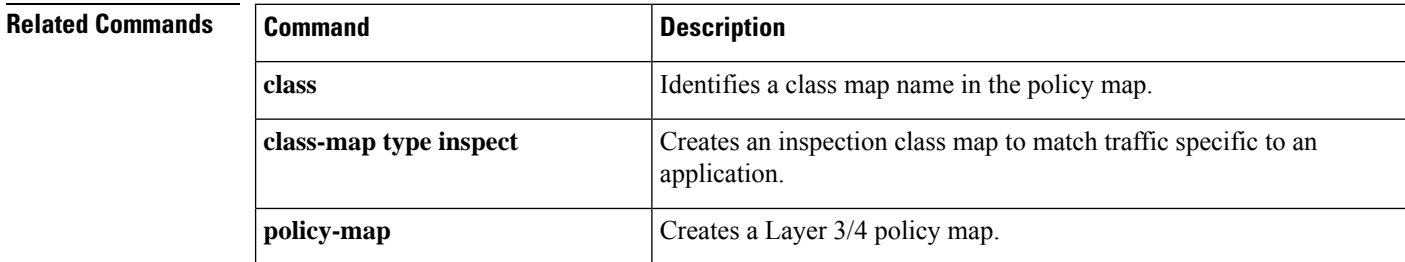

 $\mathbf I$ 

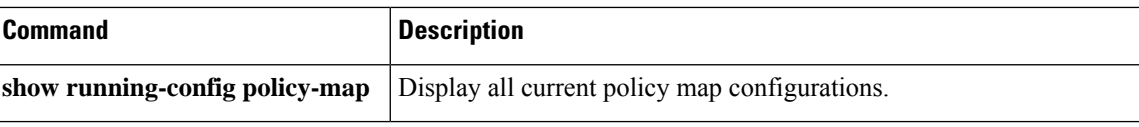

### <span id="page-25-0"></span>**ttl-evasion-protection**

To enable Time-To-Live (TTL) evasion protection, use the **ttl-evasion-protection** command in tcp-map configuration mode. To disable the feature, use the **no** form of this command.

#### **ttl-evasion-protection no ttl-evasion-protection**

**Syntax Description** This command has no arguments or keywords.

**Command Default** TTL evasion protection offered is enabled by default.

#### **Command Modes**

The following table shows the modes in which you can enter the command:

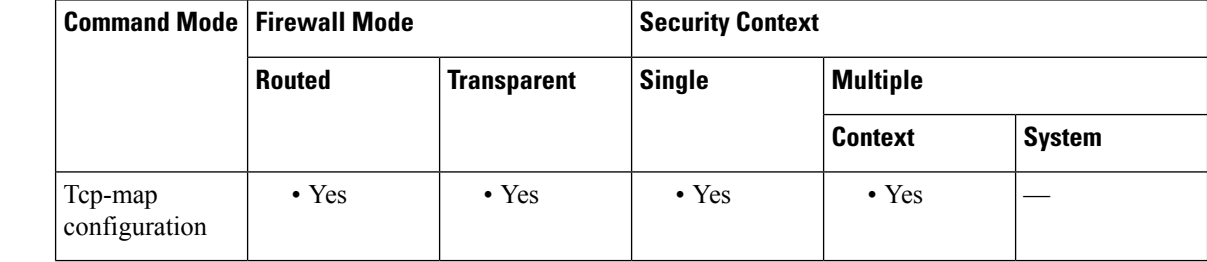

#### **Command History Release Modification**

7.0(1) This command was added.

#### **Usage Guidelines** The **tcp-map** command is used along with the Modular Policy Framework infrastructure. Define the class of traffic using the **class-map** command and customize the TCP inspection with **tcp-map** commands. Apply the new TCP map using the **policy-map** command. Activate TCP inspection with **service-policy** commands.

Use the **tcp-map** command to enter tcp-map configuration mode. Use the **ttl-evasion-protection** command in tcp-map configuration mode to prevent attacks that attempt to evade security policy. With TTL evasion protect, the maximum TTL for a connection is determined by the TTL in the initial packet. The TTL for subsequent packets can decrease, but it cannot increase. The system will reset the TTL to the lowest previously-seen TTL for that connection.

For instance, an attacker can send a packet that passes policy with a very short TTL. When the TTL goes to zero, a router between the ASA and the endpoint drops the packet. It is at this point that the attacker can send a malicious packet with a long TTL that appears to the ASA to be a retransmission and is passed. To the endpoint host, however, it is the first packet that has been received by the attacker. In this case, an attacker is able to succeed without security preventing the attack. Enabling this feature prevents such attacks.

**Examples** The following example shows how to disable TTL evasion protection on flows from network 10.0.0.0 to 20.0.0.0:

> ciscoasa(config)# **access-list TCP1 extended permit tcp 10.0.0.0 255.0.0.0 20.0.0.0 255.0.0.0** ciscoasa(config)# **tcp-map tmap** ciscoasa(config-tcp-map)# **no**

```
ttl-evasion-protection
ciscoasa(config)# class-map cmap
ciscoasa(config-cmap)# match access-list TCP1
ciscoasa(config)# policy-map pmap
ciscoasa(config-pmap)# class cmap
ciscoasa(config-pmap)# set connection advanced-options tmap
ciscoasa(config)# service-policy pmap global
```
#### **Related Commands**

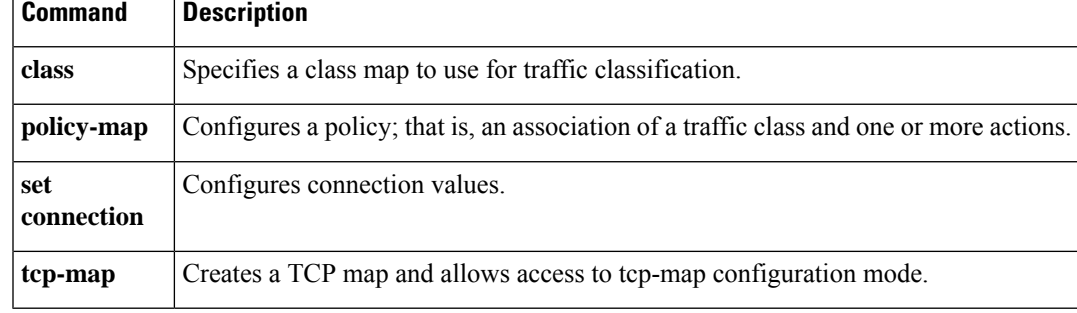

## <span id="page-27-0"></span>**tunnel destination**

To specify the IP address (IPv4 or IPv6) of the VTI tunnel's destination, use the tunnel destination command in the interface configuration mode. Use the no form of this command to remove the VTI tunnel's destination IP address.

**tunnel destination** { *IP address | hostname* } **no tunnel destination** { *IP address | hostname* }

**Syntax Description** *IP address* Specifies the IP address (IPv4 or IPv6) of the VTI tunnel's destination. *hostname* Specifies the hostname of the VTI tunnel's destination.

**Command Default** No default behavior or values.

#### **Command Modes**

The following table shows the modes in which you can enter the command.

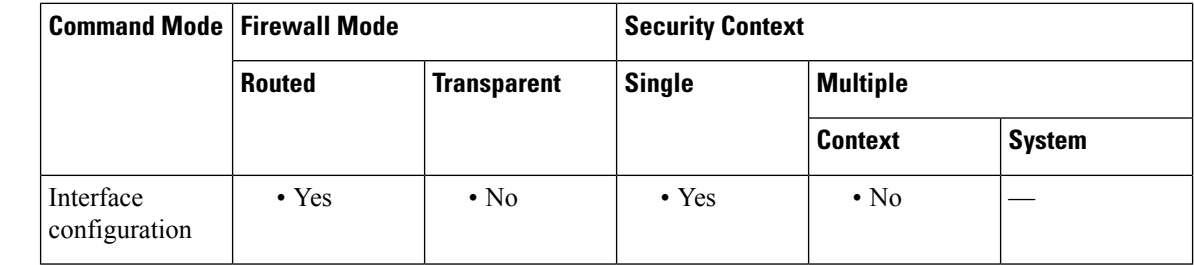

**Command History Release Modification** 9.7(1) We introduced this command. 9.16(1) We introduced support for IPv6 addresses.

**Usage Guidelines** This command is available in the interface configuration mode after using the **interface tunnel** command in the Global Configuration mode.

**Examples** The following example specifies the IP address of the VTI tunnel's destination:

ciscoasa(config)# **interface tunnel 10** ciscoasa(config-if)# **tunnel destination 10.2.2.3**

### **Related Comm**

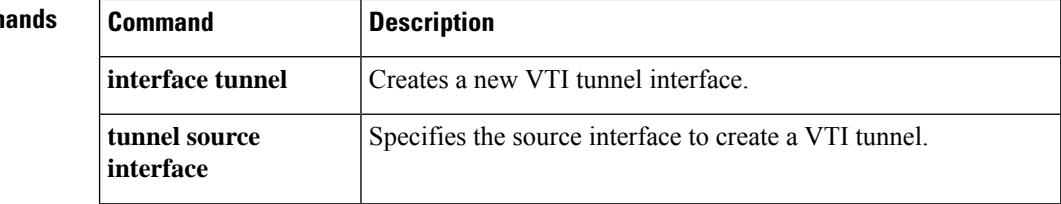

 $\blacksquare$ 

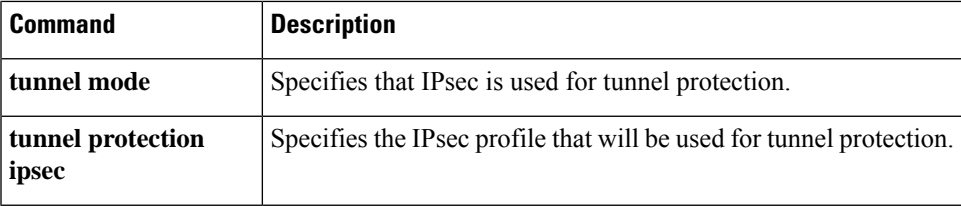

## <span id="page-29-0"></span>**tunnel mode**

To specify the tunnel protection mode for a VTI tunnel, use the tunnel mode command in the interface configuration mode. A tunnel can use IPSec over IPv4 or IPv6. Use the no form of this command to remove VTI tunnel protection.

**tunnel mode ipsec** { **ipv4** | **ipv6** } **no tunnel mode ipsec** { **ipv4** | **ipv6** }

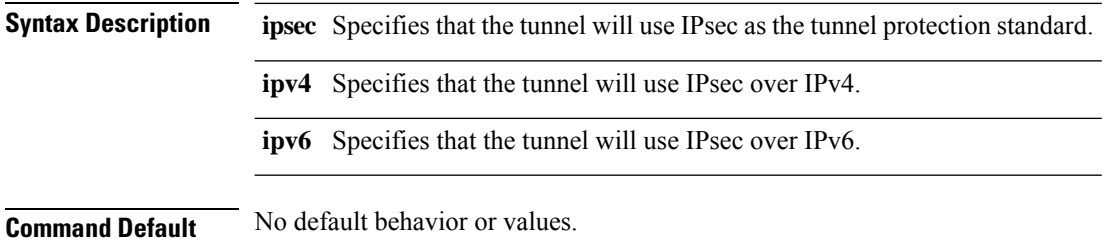

**Command Modes**

The following table shows the modes in which you can enter the command.

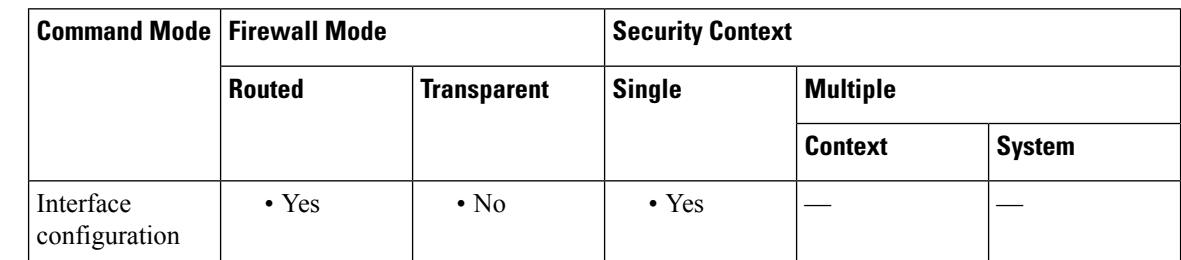

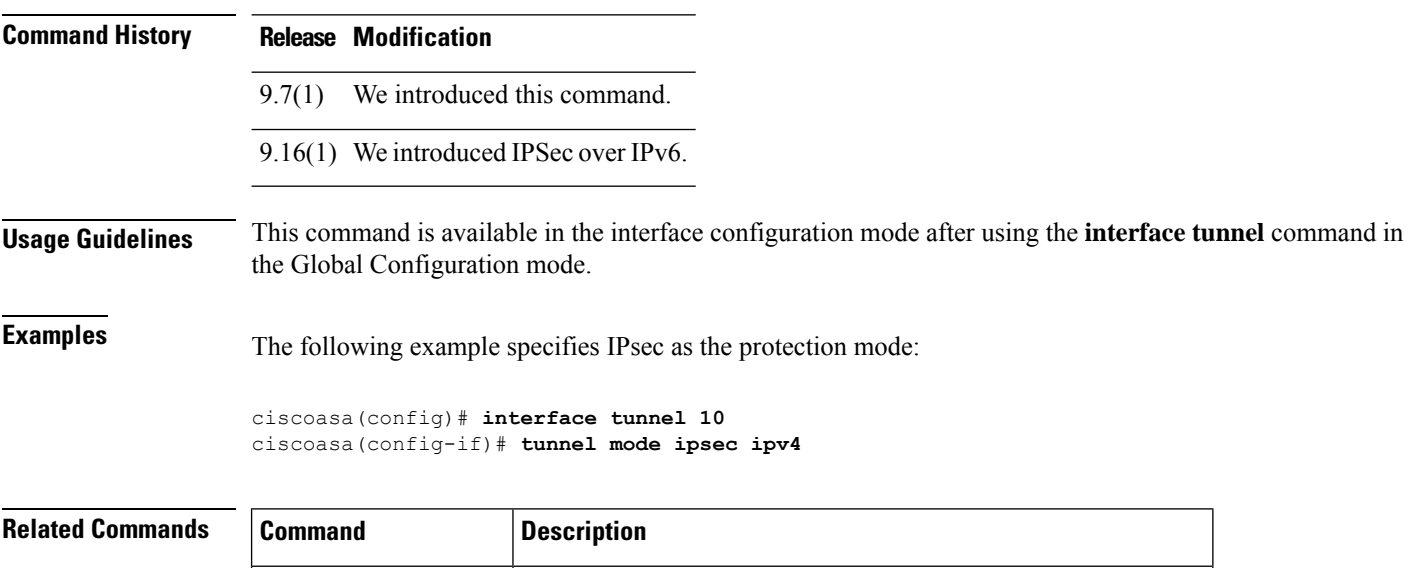

**interface tunnel** Creates a new VTI tunnel interface.

 $\blacksquare$ 

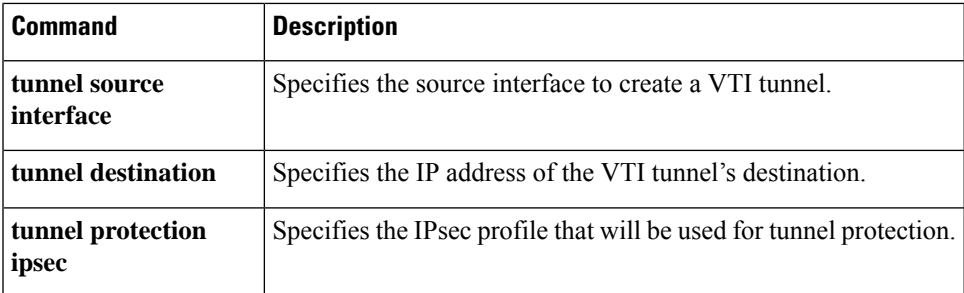

### <span id="page-31-0"></span>**tunnel protection ipsec**

To specify the IPsec profile for the VTI tunnel, use the **tunnel protection ipsec** command in the interface configuration mode. Use the no form of this command to remove the IPsec profile for the tunnel.

**tunnel protection ipsec** { **profile** *IPsec\_profile\_name* | **policy** *acl\_name* } **no tunnel protection ipsec** *IPsec\_profile\_name* **no tunnel protection ipsec policy** *acl\_name*

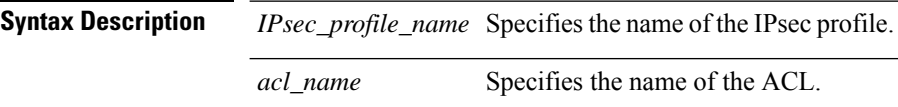

**Command Default** No default behavior or values.

#### **Command Modes**

The following table shows the modes in which you can enter the command.

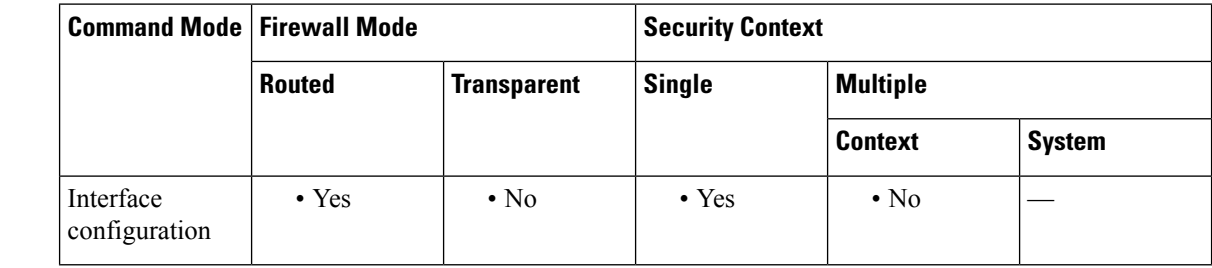

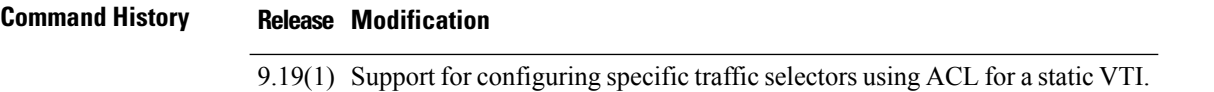

9.7(1) We introduced this command.

### **Usage Guidelines** This command is available in the interface configuration mode after using the **interface tunnel** command in the Global Configuration mode.

The IKEv1 policy is attached to the IPsec profile when using the **tunnel protection ipsec profile** command.

The **tunnel protection ipsec policy** command is an optional command. If an ACL isn't attached to a static VTI, by default any-any traffic selector is chosen for the VTI tunnel.

**Examples** In the following example, profile12 is the IPsec profile:

ciscoasa(config)# **interface tunnel 10** ciscoasa(config-if)# **tunnel protection ipsec profile profile12**

**Examples** The following shows how to configure specific traffic selectors using acl10 for a static VTI (Tunnel10):

 $\overline{\phantom{a}}$ 

ciscoasa(config)# **interface tunnel 10** ciscoasa(config-if)# **tunnel protection ipsec policy acl10**

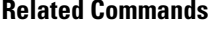

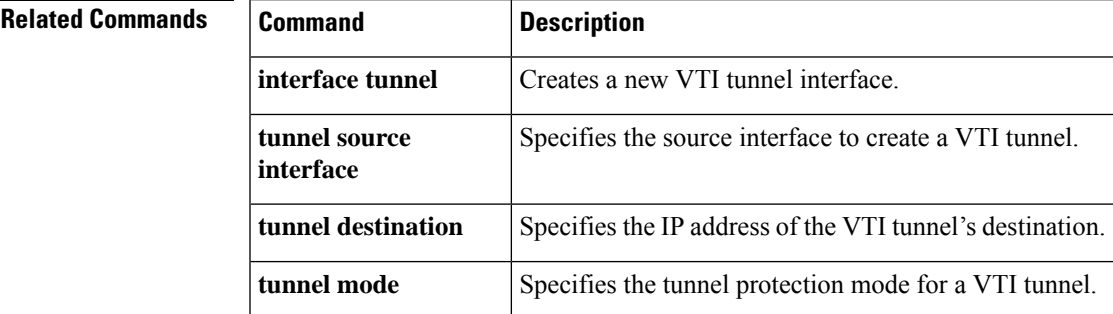

### <span id="page-33-0"></span>**tunnel source interface**

To specify the source interface for the VTI tunnel, use the tunnel source interface command in the interface configuration mode. Use the no form of this command to remove the VTI tunnel's source interface.

**tunnel source interface** *interface\_name* **tunnel source interface** *interface\_name* **ipv6** *ipv6\_address* **no tunnel source interface** *interface\_name* **no tunnel source interface** *interface\_name* **ipv6** *ipv6\_address*

**Syntax Description** *interface\_name* Specifies the source interface to be used to create the VTI tunnel. If the source interface is an IPv6 address, prefix ipv6 to the address.

**Command Default** No default behavior or values.

#### **Command Modes**

The following table shows the modes in which you can enter the command.

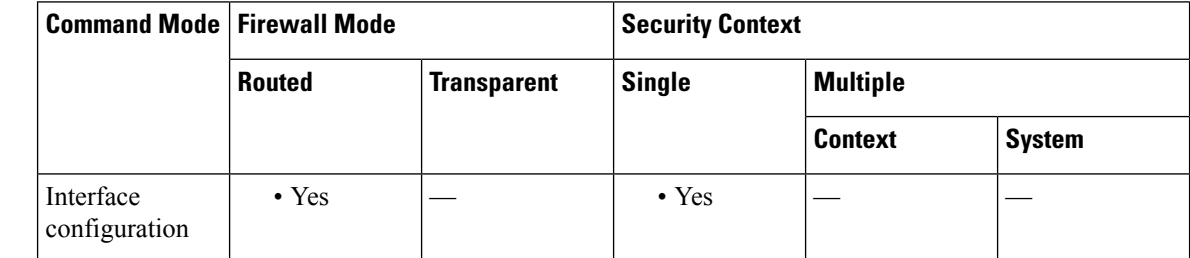

**Command History Release Modification** 9.7(1) We introduced this command.

9.16(1) We introduced support for IPv6 addresses.

**Usage Guidelines** This command is available in the interface configuration mode after using the **interface tunnel**command in the Global Configuration mode. The IP address is taken from the selected interface.

**Examples** The following example specifies the source interface of the VTI tunnel:

ciscoasa(config)# **interface tunnel 10** ciscoasa(config-if)# **tunnel source interface outside**

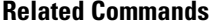

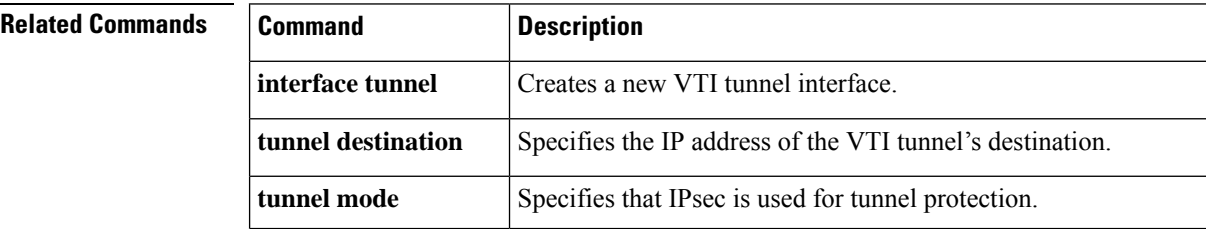

 $\mathbf{l}$ 

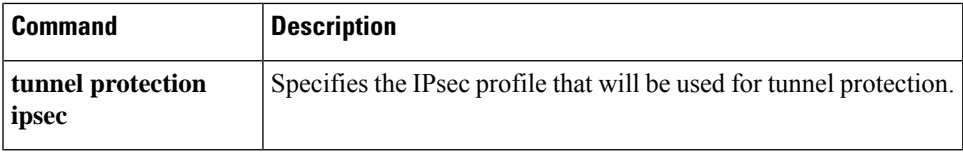

## <span id="page-35-0"></span>**tunnel-group**

To create and manage the database of connection-specific records for IPsec and WebVPN tunnels, use the **tunnel-group** command in global configuration mode. To remove a tunnel group, use the **no** form of this command.

**tunnel-group** *name* **type** *type* **no tunnel-group** *name*

Syntax Description *nome* Specifies the name of the tunnel group. This can be any string you choose. If the name is an IP address, it is usually the IP address of the peer.

- type Specifies the type of tunnel group:
	- remote-access—Allows a user to connect using either IPsec remote access or WebVPN (portal or tunnel client).
	- ipsec-l2l—Specifies IPsec LAN-to-LAN, which allows two sites or LANs to connect securely across a public network like the Internet.
	- The following tunnel-group types are deprecated in Release 8.0(2):ipsec-ra—IPsec remote access webvpn—WebVPN. The ASA converts these to the remote-access type. **Note**

**Command Default** No default behavior or values.

**Command Modes** The following table shows the modes in which you can enter the command:

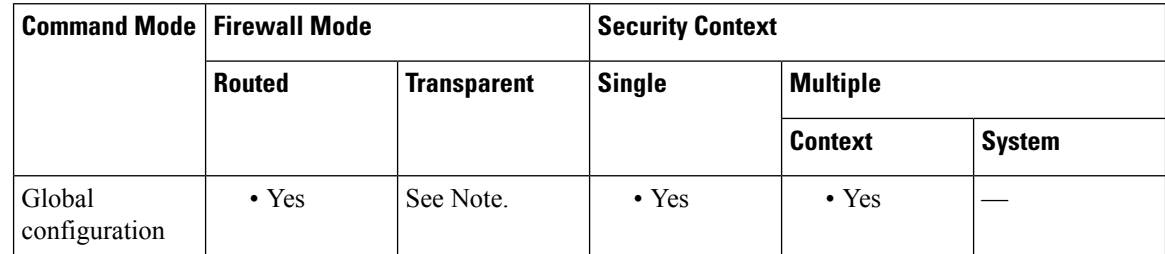

The tunnel-group command is available in transparent firewall mode to allow configuration of a LAN-to-LAN tunnel group, but not a remote-access group or a WebVPN group. All the **tunnel-group** commands that are available for LAN-to-LAN are also available in transparent firewall mode. **Note**

## **Command History Release Modification** 7.0(1) This command was added. 7.1(1) The webvpn type was added. 8.0(2) The remote-access type was added and the ipsec-ra and webvpn types were deprecated.

 $\mathbf I$ 

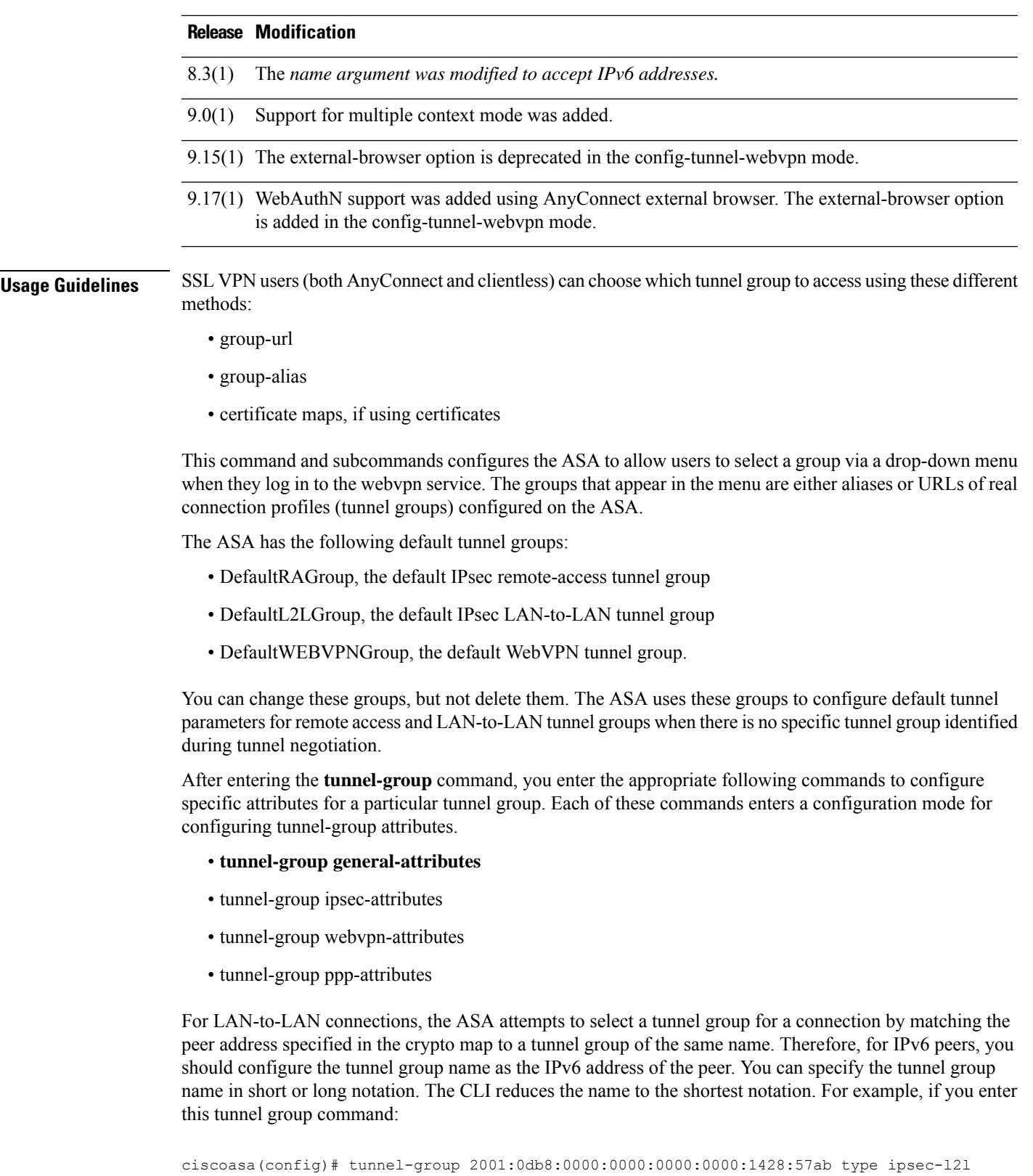

The tunnel group appears in the configuration as:

tunnel-group 2001:0db8::1428:57ab type ipsec-l2l

**Examples** The following examples are entered in global configuration mode. The first configures a remote access tunnel group. The group name is group1.

> ciscoasa(config)# **tunnel-group group1 type remote-access** ciscoasa(config)#

The following example shows the tunnel-group command configuring the webvpn tunnel group named "group1". You enter this command in global configuration mode:

ciscoasa(config)# **tunnel-group group1 type webvpn** ciscoasa(config)#

#### **Related Commands**

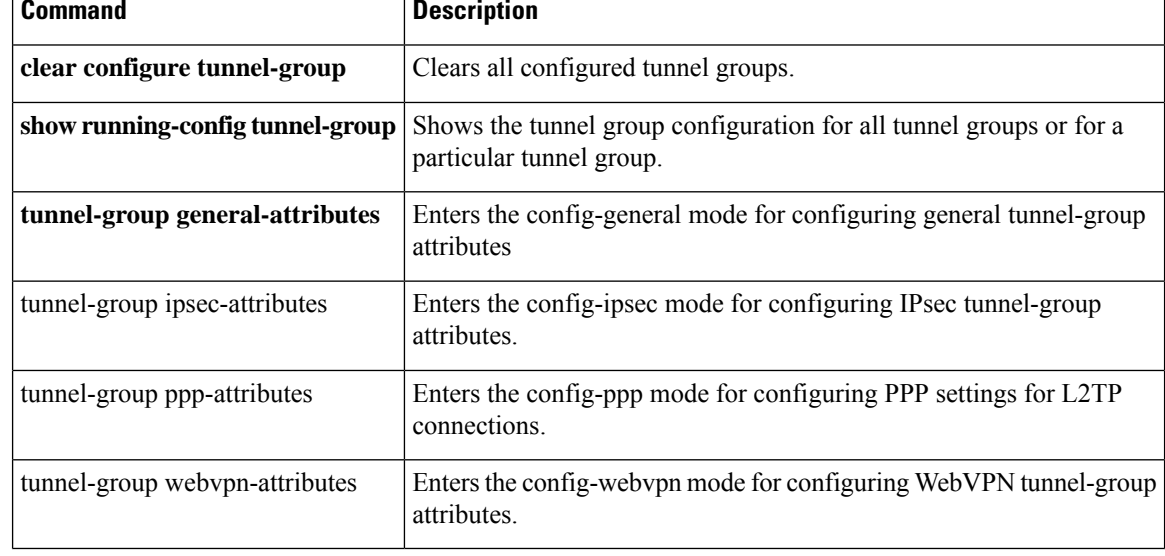

# <span id="page-38-0"></span>**tunnel-group general-attributes**

To enter the general-attribute configuration mode, use the **tunnel-group general-attributes** command in global configuration mode. This mode is used to configure settings that are common to all supported tunneling protocols.

To remove all general attributes, use the **no** form of this command.

**tunnel-group** *name* **general-attributes no tunnel-group** *name* **general-attributes**

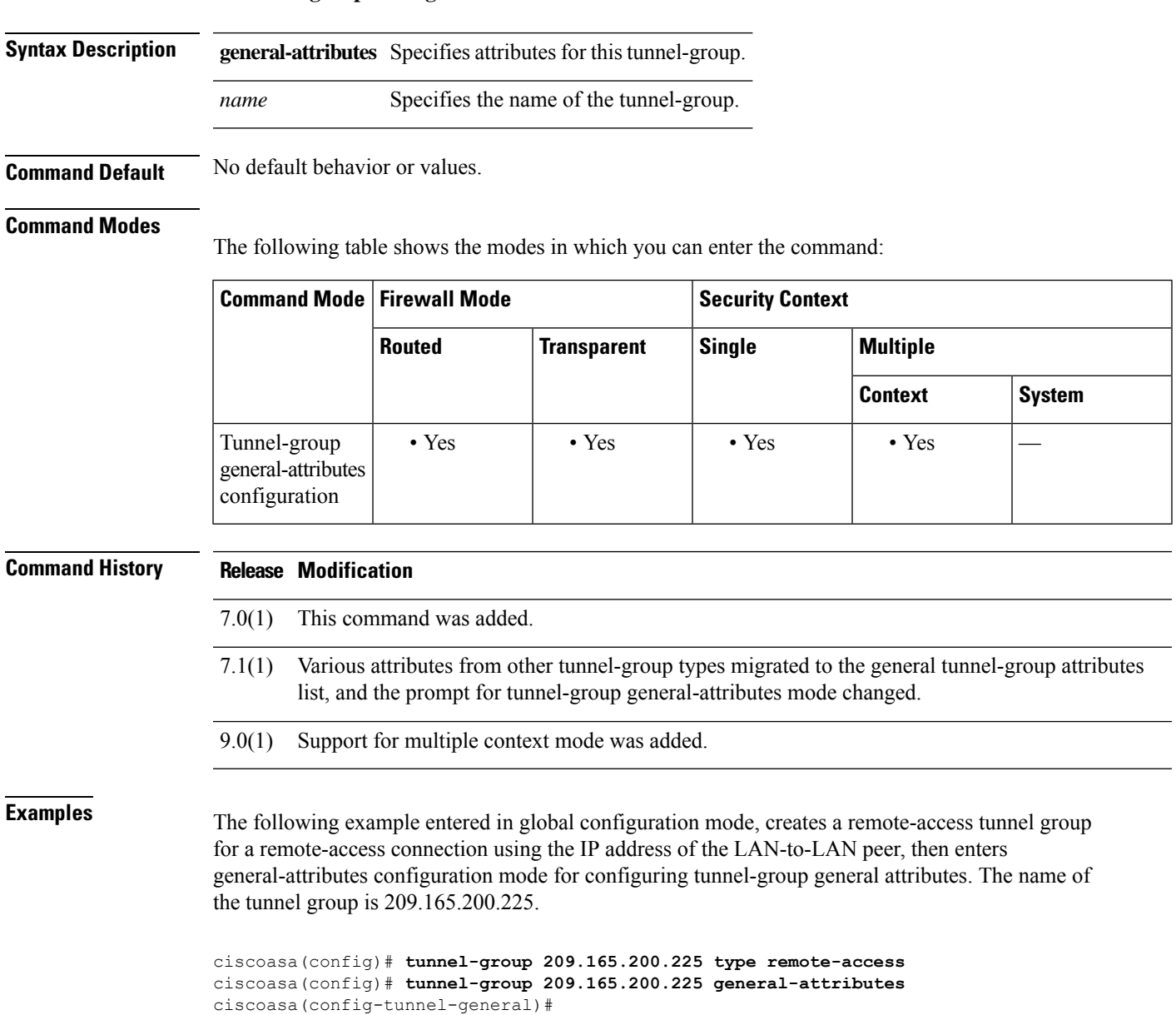

The following example entered in global configuration mode, creates a tunnel group named" remotegrp" for an IPsec remote access connection, and then enters general configuration mode for configuring general attributes for the tunnel group named "remotegrp":

```
ciscoasa(config)# tunnel-group remotegrp type ipsec_ra
ciscoasa(config)# tunnel-group remotegrp general
ciscoasa(config-tunnel-general)
```
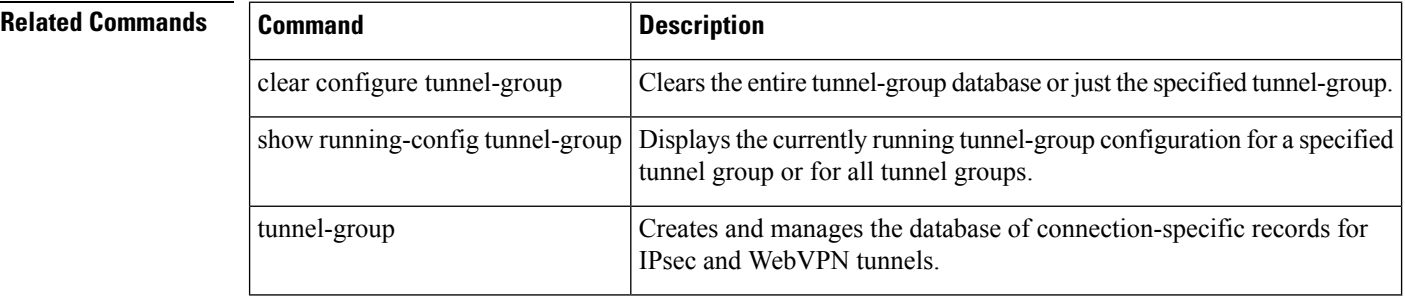

**40**

# <span id="page-40-0"></span>**tunnel-group ipsec-attributes**

To enter the ipsec-attribute configuration mode, use the **tunnel-group ipsec-attributes** command in global configuration mode. This mode is used to configure settings that are specific to the IPsec tunneling protocol.

To remove all IPsec attributes, use the **no** form of this command.

**tunnel-group** *name* **ipsec-attributes no tunnel-group** *name* **ipsec-attributes**

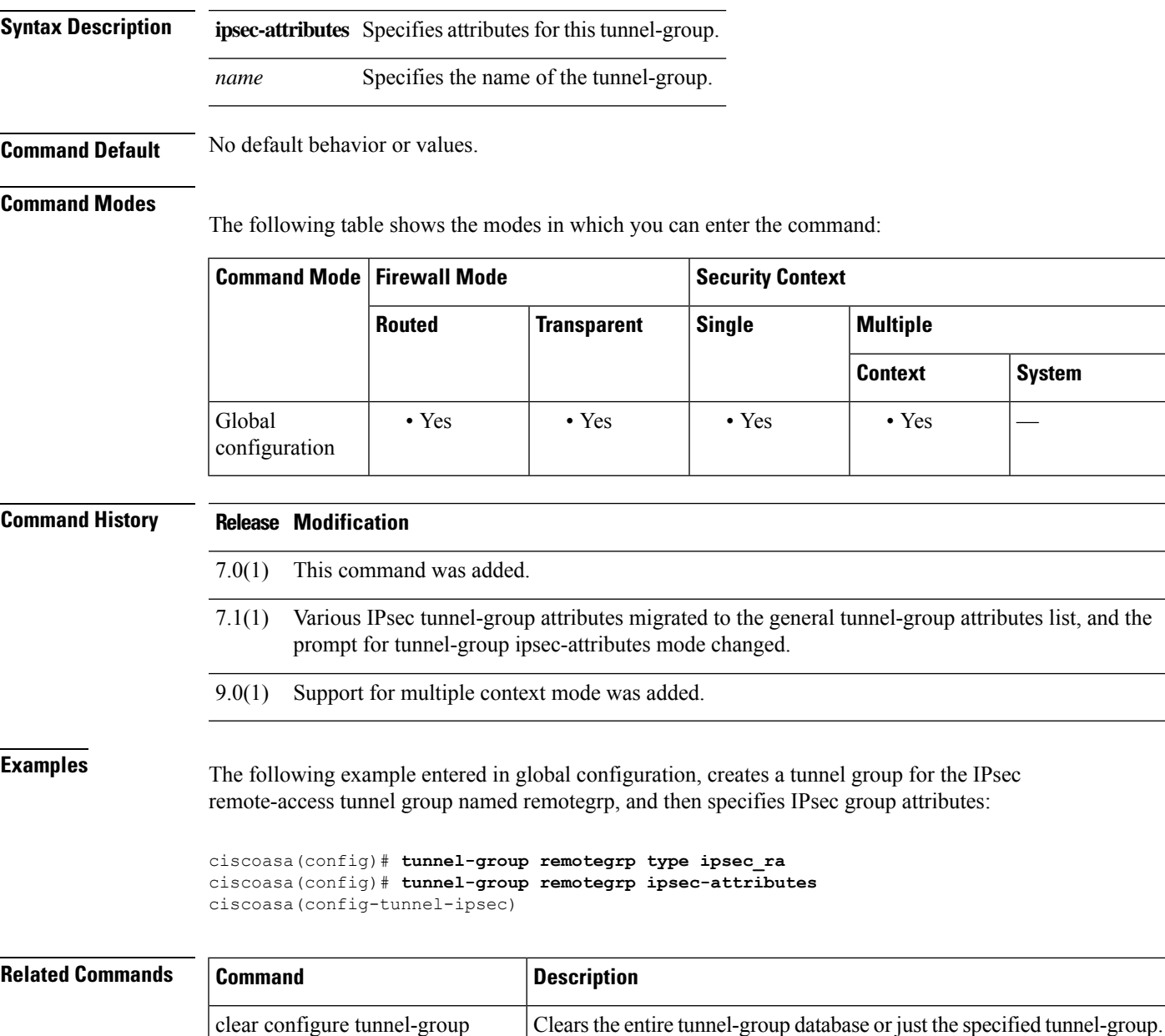

 $\mathbf{l}$ 

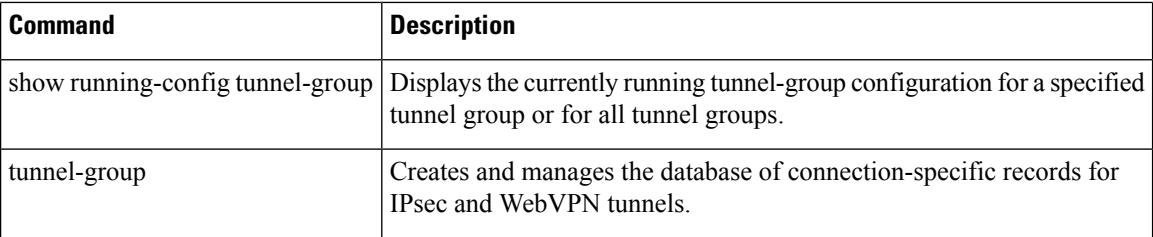

I

# <span id="page-42-0"></span>**tunnel-group-list enable**

To enable the tunnel-groups defined in tunnel-group group-alias, use the **tunnel-group-list enable** command:

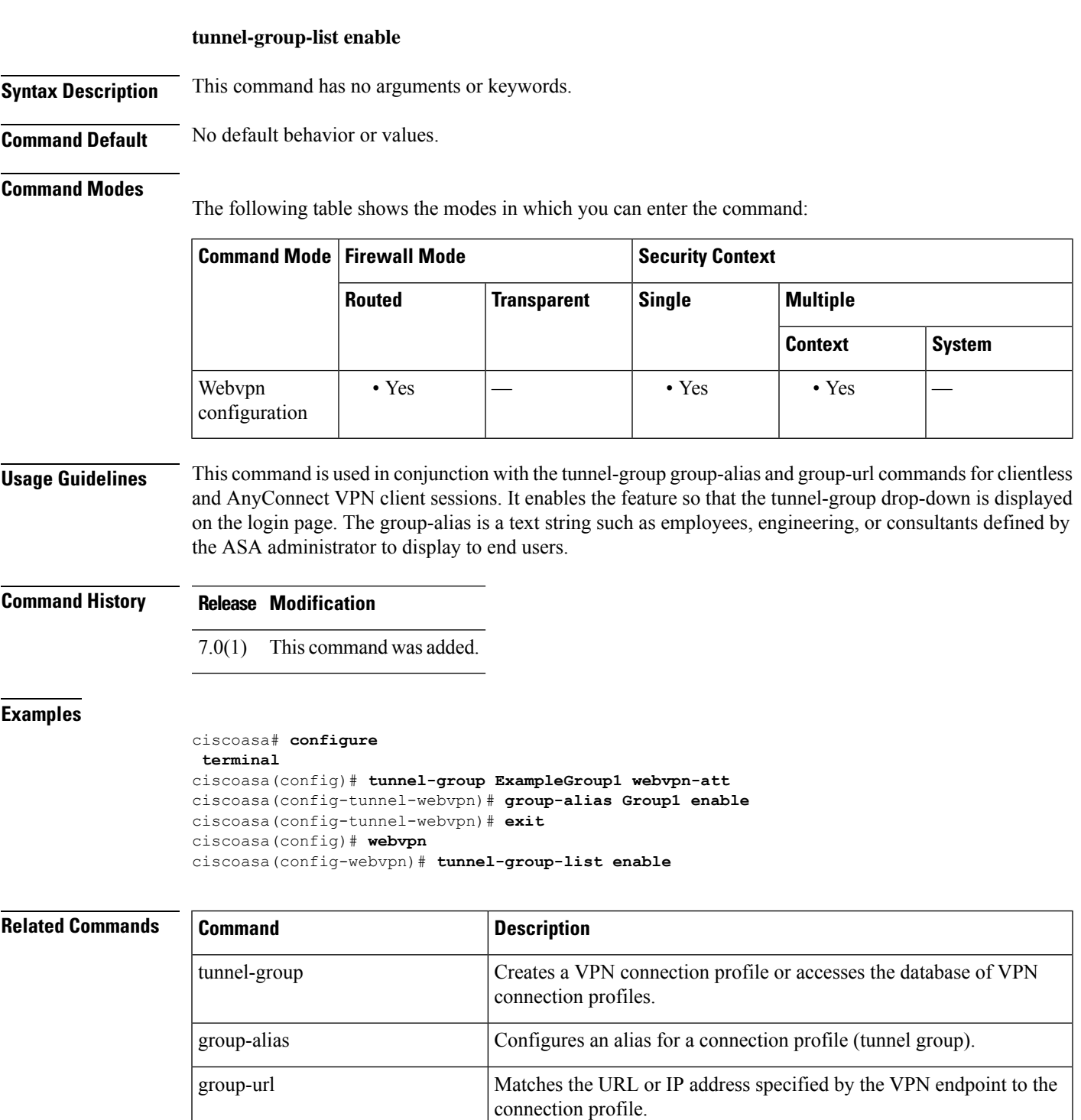

 $\mathbf l$ 

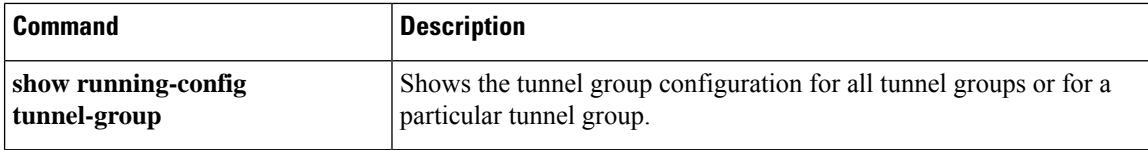

### <span id="page-44-0"></span>**tunnel-group-map**

When the adaptive security appliance receives an IPsec connection request with client certificate authentication, it assigns a connection profile to the connection according to a policy you configure.

That policy can be to use rules you configure, use the certificate OU field, use the IKE identity (i.e. hostname, IP address, key ID), the client's IP address, or a default connection profile to assign the connection profile. ForSSL connections, the adaptive security appliance only usesthe rules you configure to assign the connection profile.

The **tunnel-group-map**command assigns a connection profile to the connection based on rules you configure by associating an existing map name with a connection profile.

Use the **no** form of this command to disassociate a connection profile with a map name. The no form of the command does not delete the map name, just its association with a connection profile.

This is the syntax of the command:

```
tunnel-group-map [ mapname ][ rule-index ][ connection-profile ]
no tunnel-group-map [ mapname ][ rule-index ]
```
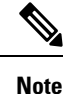

- You create the certificate map name with this command:crypto ca certificate map [mapname] [rule-index]
	- A "tunnel group" is old terminology for what we now call a "connection profile." Think of the tunnel-group-map command as creating a connection profile map.

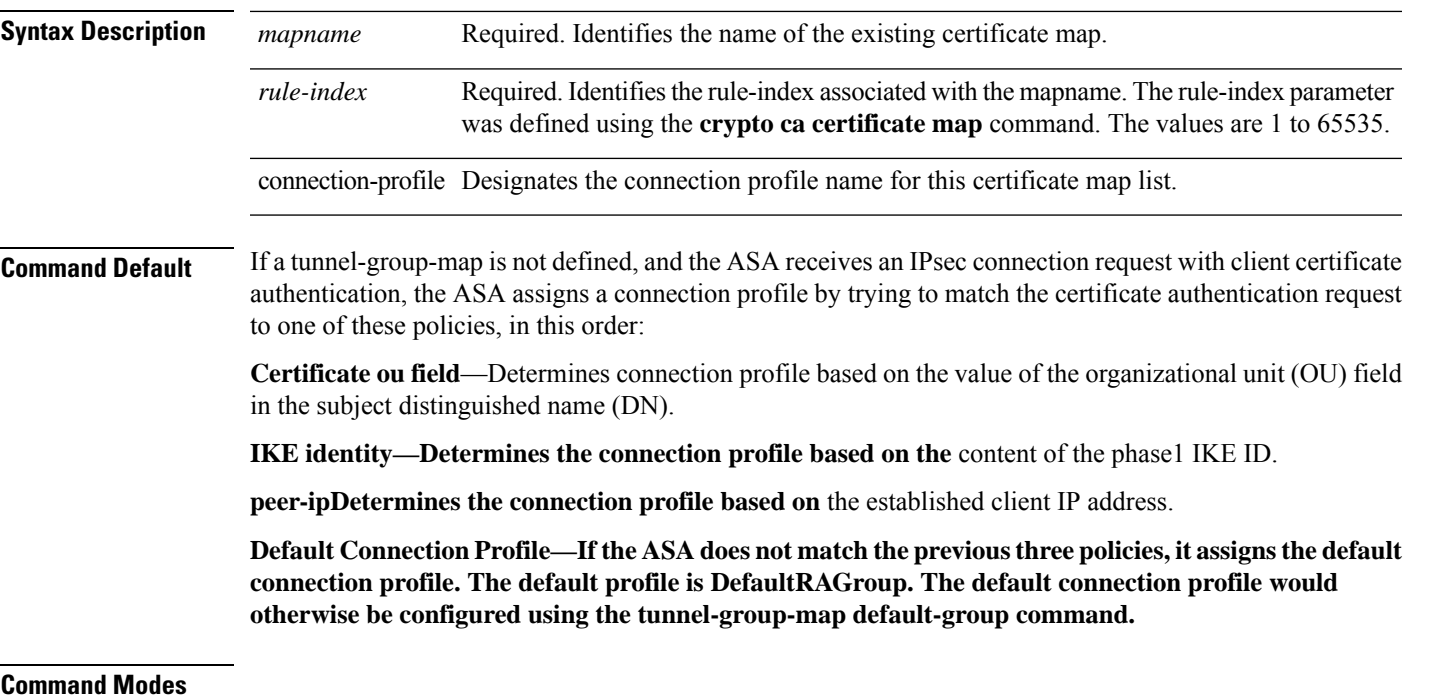

The following table shows the modes in which you can enter the command:

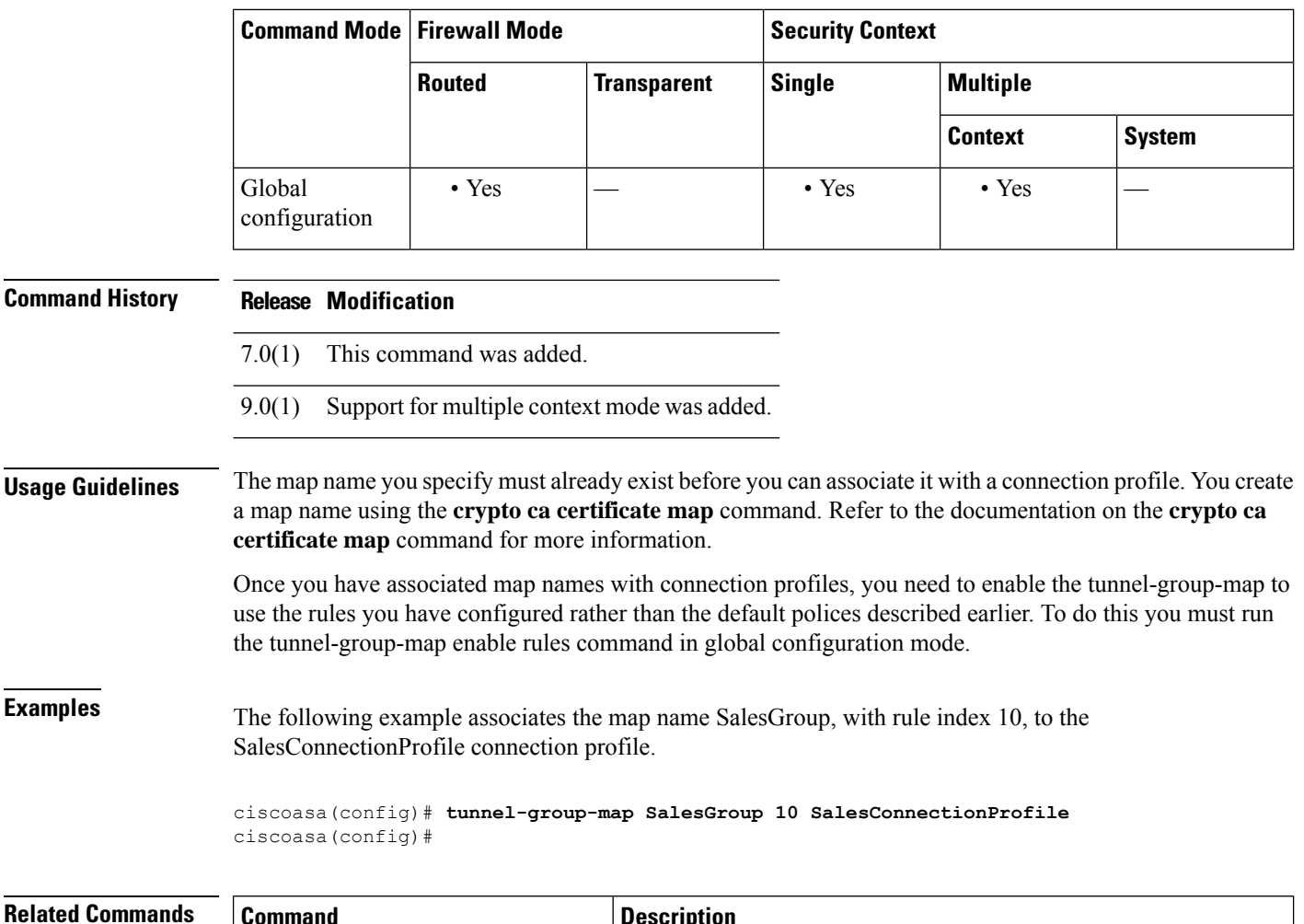

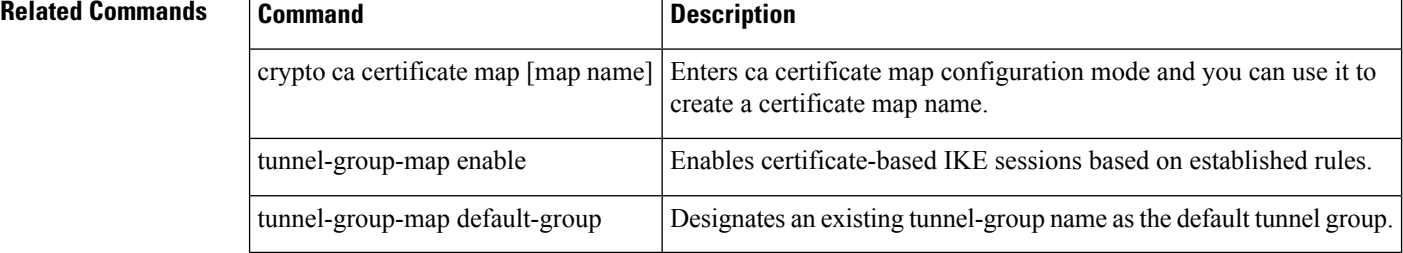

 $\mathbf{l}$ 

**46**

# <span id="page-46-0"></span>**tunnel-group-map default-group**

The tunnel-group-map default-group command specifies the default tunnel-group to use if the name could not be determined using other configured methods.

Use the **no** form of this command to eliminate a tunnel-group-map.

**tunnel-group-map** [ *rule-index* ] **default-group** *tunnel-group-name* **no tunnel-group-map**

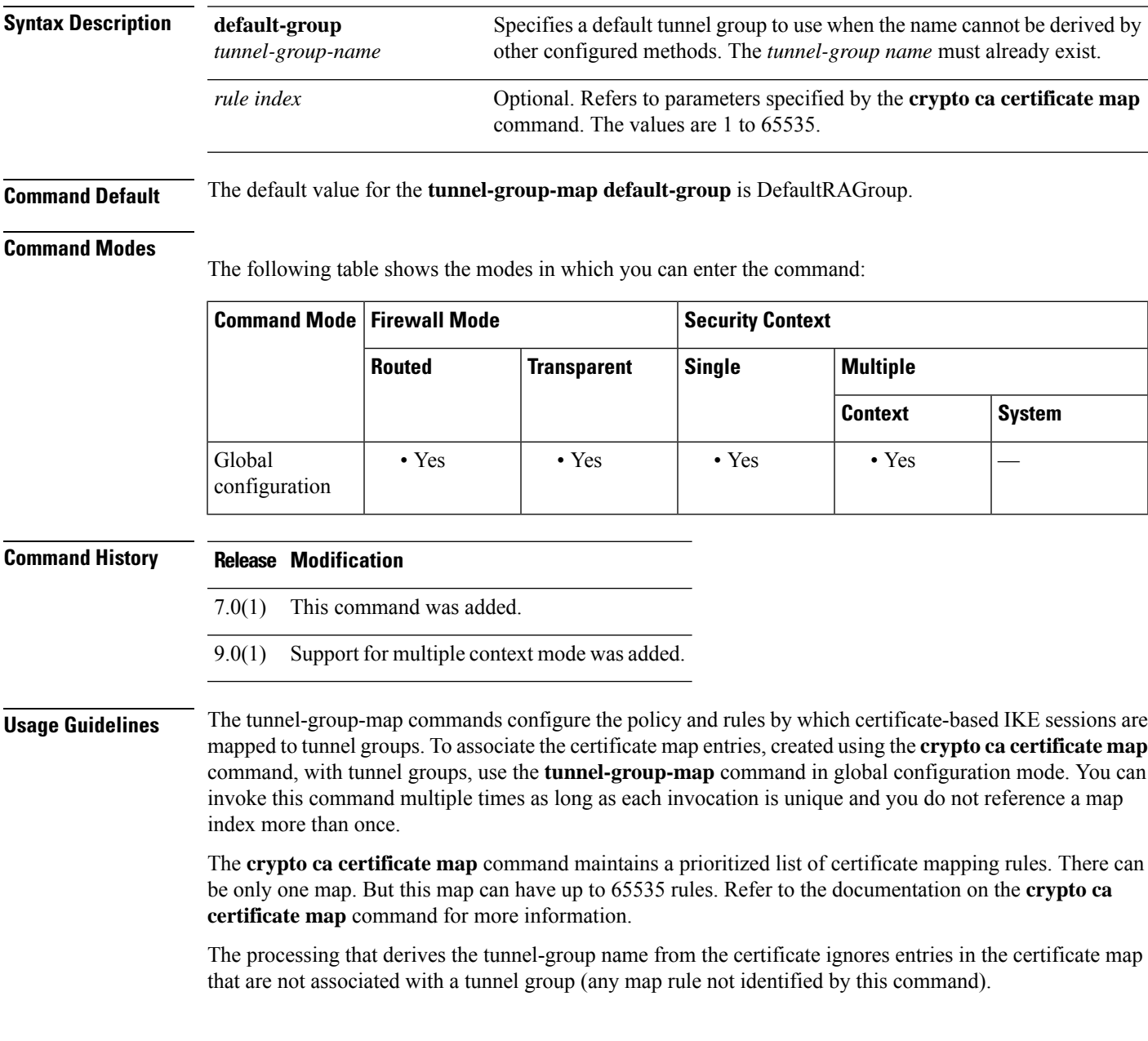

**Examples** The following example entered in global configuration mode, specifies a default tunnel group to use when the name cannot be derived by other configured methods. The name of the tunnel group to use is group1:

> ciscoasa(config)# **tunnel-group-map default-group group1** ciscoasa(config)#

### **Related Commands**

ſ

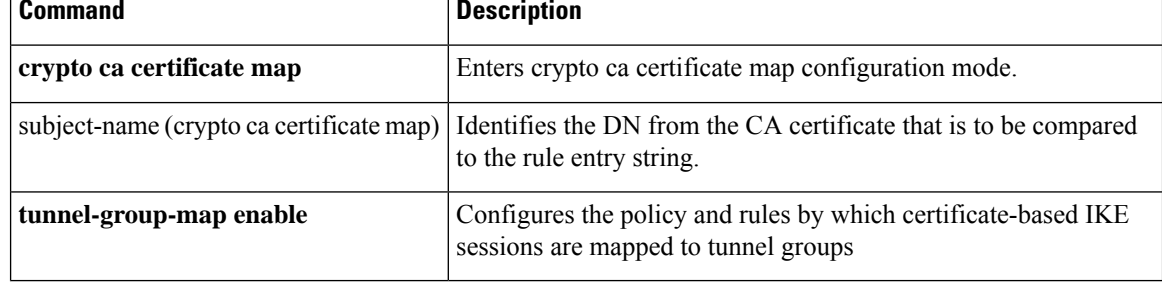

**48**

**tl – tz**

## <span id="page-48-0"></span>**tunnel-group-map enable**

The **tunnel-group-map enable** command configures the policy and rules by which certificate-based IKE sessions are mapped to tunnel groups. Use the **no** form of this command to restore the default values.

**tunnel-group-map** [ *rule-index* ] **enable** *policy* **no tunnel-group-map enable** [ *rule-index* ]

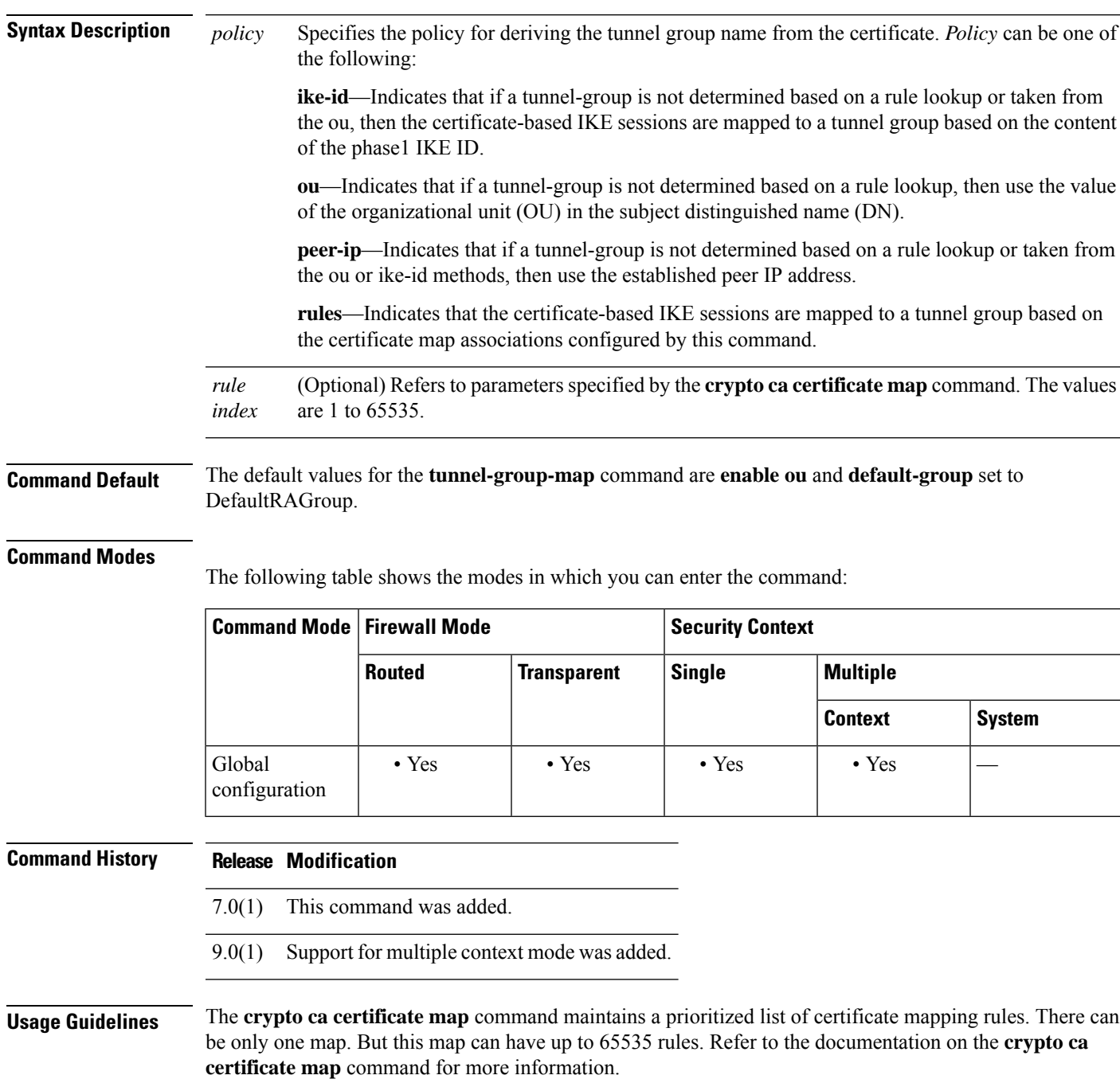

**Examples** The following example enables mapping of certificate-based IKE sessions to a tunnel group based on the content of the phase1 IKE ID:

```
ciscoasa(config)# tunnel-group-map enable ike-id
ciscoasa(config)#
```
The following example enables mapping of certificate-based IKE sessions to a tunnel group based on the established IP address of the peer:

```
ciscoasa(config)# tunnel-group-map enable peer-ip
ciscoasa(config)#
```
The following example enables mapping of certificate-based IKE sessions based on the organizational unit (OU) in the subject distinguished name (DN):

```
ciscoasa(config)# tunnel-group-map enable ou
ciscoasa(config)#
```
The following example enables mapping of certificate-based IKE sessions based on established rules:

```
ciscoasa(config)# tunnel-group-map enable rules
ciscoasa(config)#
```
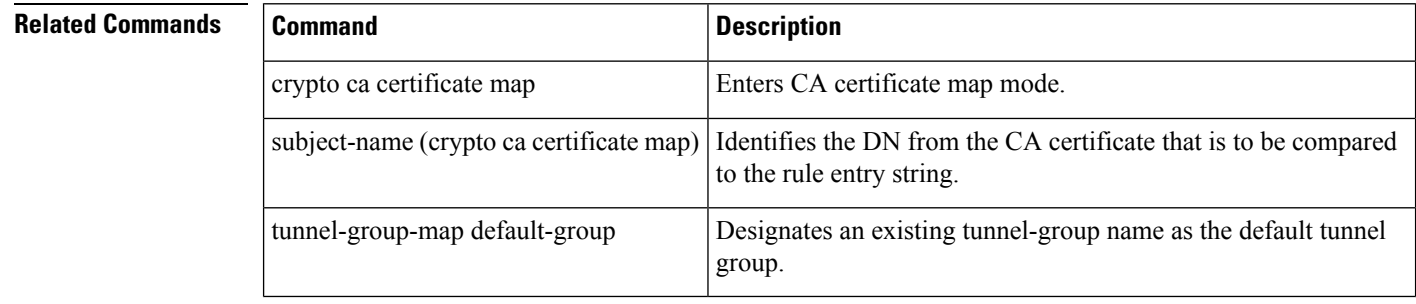

**50**

# <span id="page-50-0"></span>**tunnel-group ppp-attributes**

To enter the ppp-attributes configuration mode and configure PPP settings that are used by L2TP over IPsec connections, use the **tunnel-group ppp-attributes** command in global configuration mode.

To remove all PPP attributes, use the **no** form of this command.

**tunnel-group** *name* **ppp-attributes no tunnel-group** *name* **ppp-attributes**

**Syntax Description** *name* Specifies the name of the tunnel-group.

**Command Default** No default behavior or values.

#### **Command Modes**

The following table shows the modes in which you can enter the command:

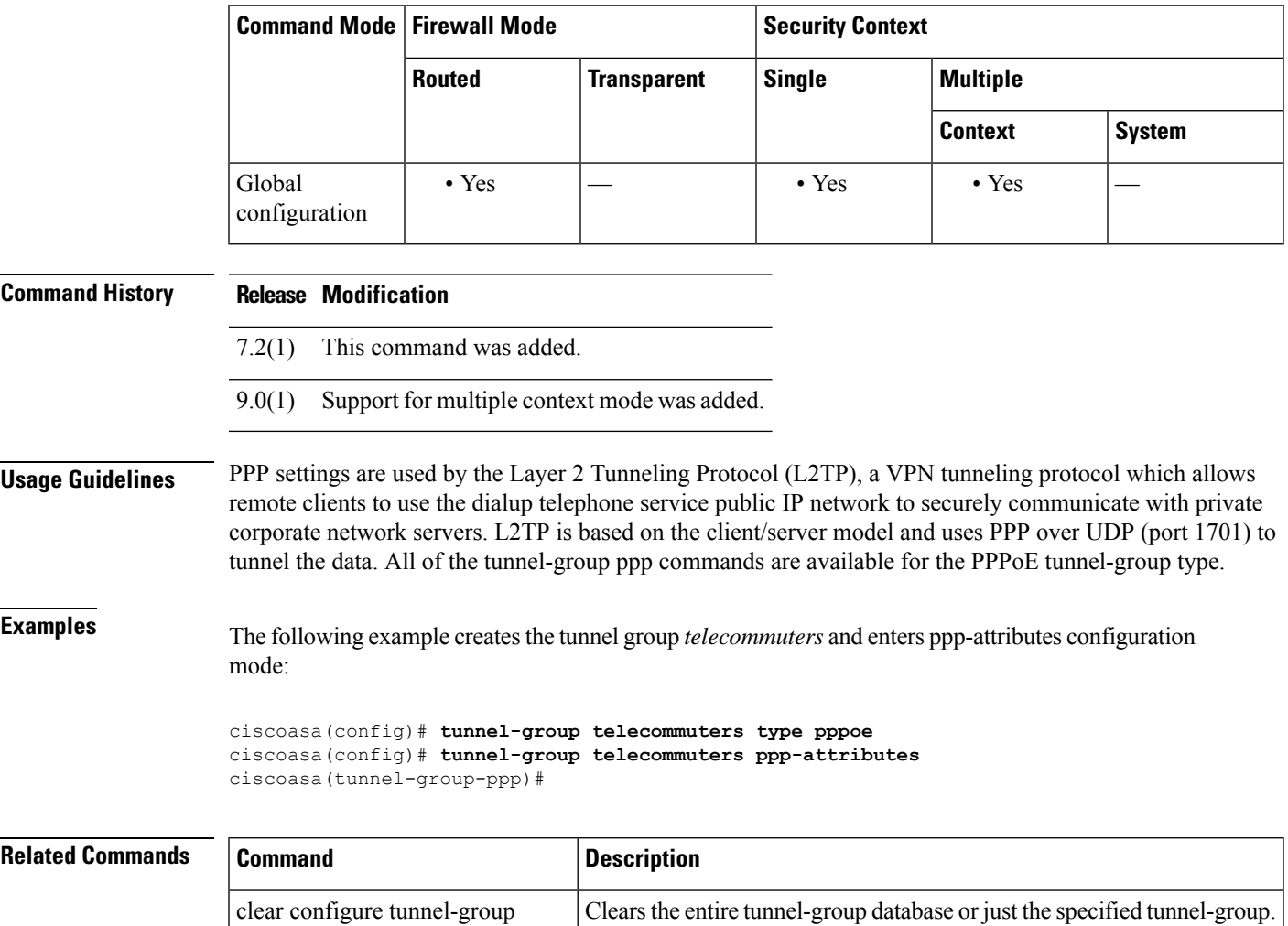

 $\mathbf l$ 

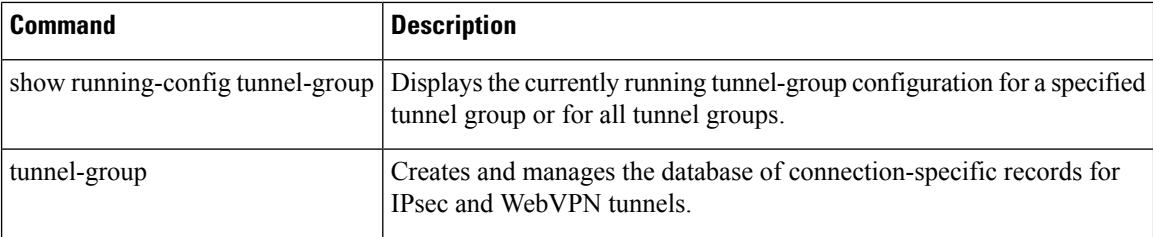

## <span id="page-52-0"></span>**tunnel-group-preference**

To change the VPN preference to a connection profile with a group URL that matches the one specified by the endpoint, use the **tunnel-group-preference** command in webvpn configuration mode. To remove the command from the configuration, use the **no** form.

**tunnel-group-preference group-url no tunnel-group-preference group-url**

**Syntax Description** This command has no arguments or keywords.

**Command Default** By default, if the ASA matches a certificate field value specified in a connection profile to the field value of the certificate used by the endpoint, the ASA assigns that profile to the VPN connection. This command overrides the default behavior.

#### **Command Modes**

The following table shows the modes in which you can enter the command:

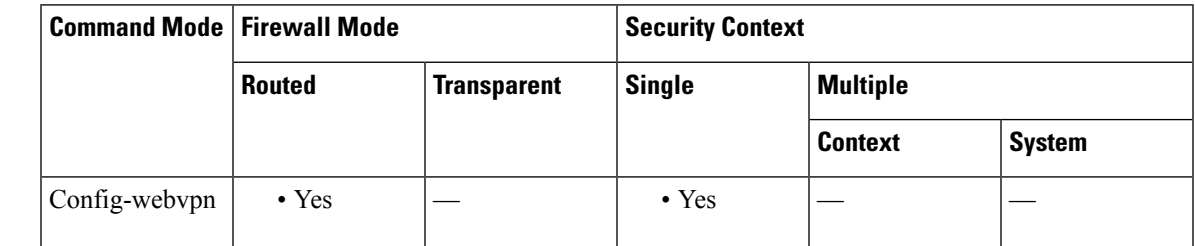

**Command History Release Modification**

8.2(5)/8.4(2) This command was added.

**Usage Guidelines** This command changes the preference of a connection profile during the connection profile selection process. It lets you rely on the group URL preference used by many older ASA software releases. If the endpoint specifies a group URL that is not present in a connection profile, but it specifies a certificate value that matches that of a connection profile, the ASA assigns that connection profile to the VPN session.

> Although you enter this command in webvpn configuration mode, it changes the connection profile selection preference for all clientless and AnyConnect VPN connections negotiated by the ASA.

**Examples** The following example changes the preference of a connection profile during the connection profile selection process:

> ciscoasa(config)# **webvpn** ciscoasa(config-webvpn)# **tunnel-group-preference group-url** ciscoasa(config-webvpn)#

I

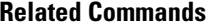

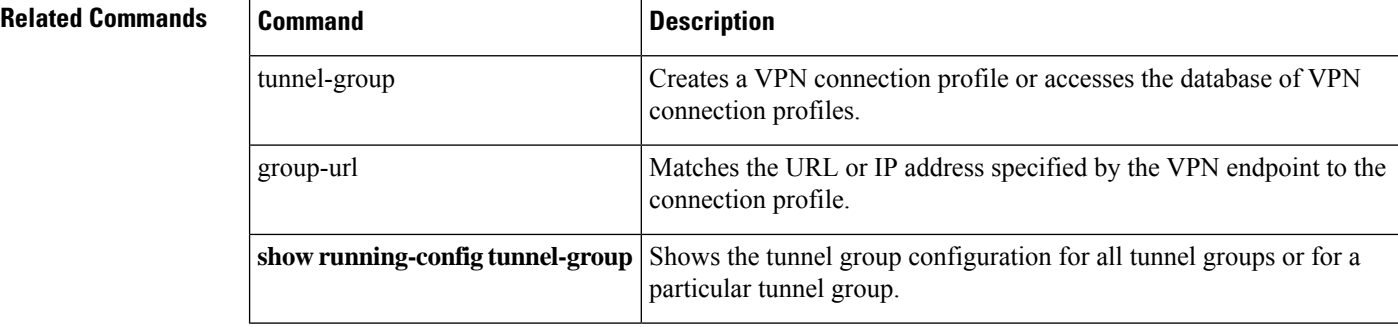

# <span id="page-54-0"></span>**tunnel-group webvpn-attributes**

To enter the webvpn-attribute configuration mode, use the **tunnel-group webvpn-attributes** command in global configuration mode. This mode configures settings that are common to WebVPN tunneling.

To remove all WebVPN attributes, use the **no** form of this command.

### **tunnel-group** *name* **webvpn-attributes no tunnel-group** *name* **webvpn-attributes**

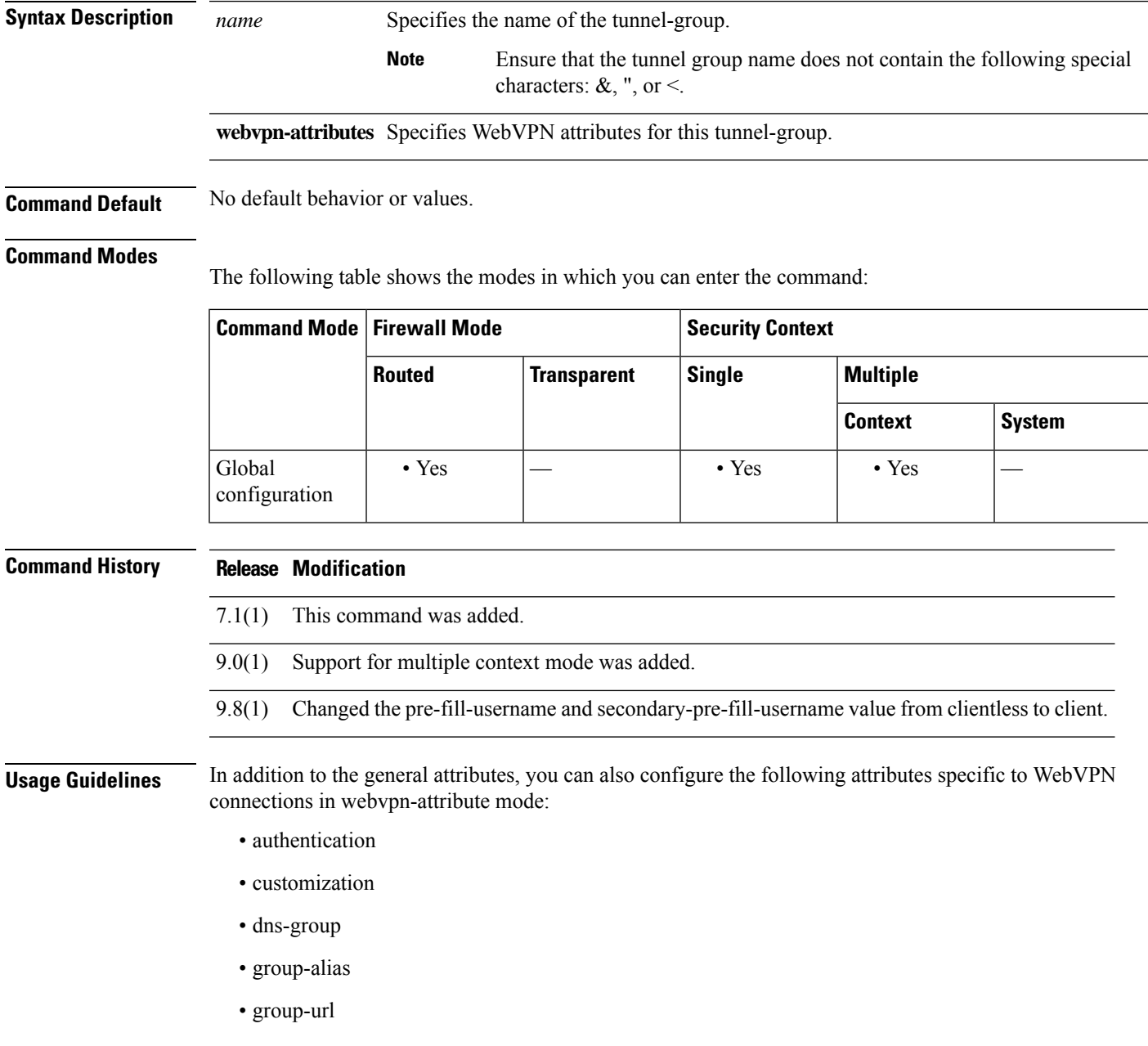

• without-csd

The pre-fill-username and secondary-pre-fill-username attributes are used to extract a username from a certificate for use in authentication and authorization. The values are client or clientless.

**Examples** The following example entered in global configuration mode, creates a tunnel group for a WebVPN connection using the IP address of the LAN-to-LAN peer, then enters webvpn-configuration mode for configuring WebVPN attributes. The name of the tunnel group is 209.165.200.225.

> ciscoasa(config)# **tunnel-group 209.165.200.225 type webvpn** ciscoasa(config)# **tunnel-group 209.165.200.225 webvpn-attributes** ciscoasa(config-tunnel-webvpn)#

The following example entered in global configuration mode, creates a tunnel group named" remotegrp" for a WebVPN connection, and then enters webvpn configuration mode for configuring WebVPN attributes for the tunnel group named "remotegrp":

```
ciscoasa(config)# tunnel-group remotegrp type webvpn
ciscoasa(config)# tunnel-group remotegrp webvpn-attributes
ciscoasa(config-tunnel-webvpn)#
```
![](_page_55_Picture_403.jpeg)

## <span id="page-56-0"></span>**tunnel-limit**

To specify the maximum number of active GTP tunnels allowed, use the **tunnel limit** command in policy map parameters configuration mode. Use the **no** form of this command to set the tunnel limit back to its default. **tunnel-limit** *max\_tunnels* **no tunnel-limit** *max\_tunnels* **Syntax Description** *max\_tunnels* The maximum number of tunnels allowed. This is equivalent to the number of PDP contexts or endpoints. **Command Default** The default tunnel limit is 500. **Command Modes** The following table shows the modes in which you can enter the command: **Command Mode | Firewall Mode | <b>Security Context Routed Transparent Single Multiple Context System** Parameter • Yes • Yes • Yes • Yes — • Yes — • Yes — • Yes — • Yes — • Yes — • Yes configuration **Command History Release Modification** 7.0(1) This command was added. **Usage Guidelines** New requests will be dropped once the number of tunnels specified by this command is reached. **Examples** The following example specifies a maximum of 10,000 tunnels for GTP traffic: ciscoasa(config)# **policy-map type inspect gtp gtp-policy** ciscoasa(config-pmap)# **parameters** ciscoasa(config-pmap-p)# **tunnel-limit 10000 Related Commands Commands Commands Description** 

![](_page_56_Picture_463.jpeg)

# <span id="page-57-0"></span>**tx-ring-limit**

To specify the depth of the priority queues, use the **tx-ring-limit** command in priority-queue mode. To remove this specification, use the **no** form of this command.

![](_page_57_Picture_692.jpeg)

The tx-ring-limit and the queue-limit that you specify affect both the higher priority low-latency queue and the best-effort queue. The tx-ring-limit is the number of either type of packets allowed into the driver before the driver pushes back to the queuessitting in front of the interface to let them buffer packets until the congestion clears. In general, you can adjust these two parameters to optimize the flow of low-latency traffic.

Because queues are not of infinite size, they can fill and overflow. When a queue isfull, any additional packets cannot get into the queue and are dropped. This is *tail drop* . To avoid having the queue fill up, you can use the **queue-limit** command to increase the queue buffer size.

![](_page_58_Picture_833.jpeg)

The upper limit of the range of values for the **queue-limit** and **tx-ring-limit** commands is determined dynamically at run time. To view this limit, enter **help** or **?** on the command line. The key determinant is the memory needed to support the queues and the memory available on the device. **Note**

On ASA Model 5505 (only), configuring priority-queue on one interface overwrites the same configuration on all other interfaces. That is, only the last applied configuration is present on all interfaces. Further, if the priority-queue configuration is removed from one interface, it is removed from all interfaces.

To work around this issue, configure the priority-queue command on only one interface. If different interfaces need different settings for the queue-limit and/or tx-ring-limit commands, use the largest of all queue-limits and smallest of all tx-ring-limits on any one interface.

**Examples** The following example configures a priority queue for the interface named test, specifying a queue limit of 2048 packets and a transmit queue limit of 256 packets.

```
ciscoasa(config)# priority-queue test
ciscoasa(priority-queue)# queue-limit 2048
ciscoasa(priority-queue)# tx-ring-limit 256
```
![](_page_58_Picture_834.jpeg)

# <span id="page-59-0"></span>**type echo**

To configure the SLA operation as an echo response time probe operation, use the **type echo** command in SLA monitor configuration mode. To remove the type from the SLA configuration, use the **no** form of this command.

**type echo protocol ipIcmpEcho** *target* **interface** *if-name* **no type echoprotocol ipIcmpEcho** *target* **interface** *if-name*

![](_page_59_Picture_650.jpeg)

 $\mathbf l$ 

| ciscoasa (config-sla-monitor-echo)# frequency 10                        |  |  |  |  |  |  |  |  |  |
|-------------------------------------------------------------------------|--|--|--|--|--|--|--|--|--|
| ciscoasa (config)# sla monitor schedule 123 life forever start-time now |  |  |  |  |  |  |  |  |  |
| ciscoasa (config) $#$ track 1 rtr 123 reachability                      |  |  |  |  |  |  |  |  |  |

 $\overline{\mathbf{Related}$  **Commands** 

![](_page_60_Picture_160.jpeg)

**type echo**

 $\mathbf I$ 

**62**